# **Honeywell**

# **HH492**

Wireless Area-Imaging Scanner

**User Guide** 

#### **Disclaimer**

Honeywell International Inc. ("HII") reserves the right to make changes in specifications and other information contained in this document without prior notice, and the reader should in all cases consult HII to determine whether any such changes have been made. HII makes no representation or warranties regarding the information provided in this publication.

HII shall not be liable for technical or editorial errors or omissions contained herein; nor for incidental or consequential damages resulting from the furnishing, performance, or use of this material. HII disclaims all responsibility for the selection and use of software and/or hardware to achieve intended results.

This document contains proprietary information that is protected by copyright. All rights are reserved. No part of this document may be photocopied, reproduced, or translated into another language without the prior written consent of HII.

Copyright © 2023 Honeywell Group of Companies. All rights reserved.

Web Address: sps.honeywell.com

#### **Trademarks**

Microsoft, Windows and the Windows logo are registered trademarks of Microsoft Corporation in the United States and/or other countries.

The Bluetooth trademark is owned by Bluetooth SIG, Inc., U.S.A. and licensed to Honeywell.

Other product names or marks mentioned in this document may be trademarks or registered trademarks of other companies and are the property of their respective owners.

#### **Patents**

For patent information, refer to www.hsmpats.com.

# TABLE OF CONTENTS

| Customer Support                          | X |
|-------------------------------------------|---|
| Technical Assistance                      | x |
| Product Service and Repair                | X |
| Limited Warranty                          | X |
| Chapter 1 - Get Started                   | 1 |
| About This Manual                         | 1 |
| Unpack Your Device                        | 1 |
| Connect the Device                        | 2 |
| Connect with USB                          | 2 |
| Mount a Charge Base                       | 2 |
| Reading Techniques                        | З |
| Menu Barcode Security Settings            | Э |
| Set Custom Defaults                       | 3 |
| Reset the Custom Defaults                 | Z |
| Chapter 2 - Program the Interface         | 5 |
| USB HID                                   | 5 |
| Chapter 3 - Cordless System Operation     | 7 |
| How the Cordless Communication Base Works | 7 |
| Link the Scanner to a Communication Base  | 7 |
| Unlink/Replace a Linked Scanner           | 7 |
| RF (Radio Frequency) Module Operation     | 8 |

|      | System Conditions                        | 8  |
|------|------------------------------------------|----|
|      | Charge Information                       | 9  |
|      | Battery Information for HH492            | 9  |
|      | Battery Recommendations                  | 9  |
|      | Safety Precautions for Lithium Batteries | 9  |
|      | Beeper and LED Sequences and Meaning     | 10 |
|      | Scanner LED Sequences and Beeper         | 10 |
|      | Base LED Meaning                         | 10 |
|      | Reset Scanner                            | 11 |
|      | Batch Mode                               | 11 |
| Cha  | pter 4 - Input/Output Settings           | 13 |
| Gila | pter 4 - Input/ Output Settings          | ±Э |
|      | Power Up Beeper                          |    |
|      | Beep on BEL Character                    | 13 |
|      | Trigger Click                            | 14 |
|      | Good Read and Error Indicators           | 14 |
|      | Beeper – Good Read                       | 14 |
|      | Beeper Volume – Good Read                | 14 |
|      | Beeper Pitch – Good Read                 | 15 |
|      | Beeper Pitch – Error                     |    |
|      | Beeper Duration – Good Read              |    |
|      | LED – Good Read                          |    |
|      | Number of Beeps – Good Read              |    |
|      | Number of Beeps – Error                  |    |
|      | Good Read Delay                          |    |
|      | User-Specified Good Read Delay           |    |
|      | Trigger Modes                            |    |
|      | Manual Trigger                           |    |
|      | LED Illumination - Manual Trigger        |    |
|      | Read Time-Out                            |    |
|      | Presentation Mode                        |    |
|      | Presentation Centering                   |    |
|      | Poor Quality Codes                       | 21 |

|     | Poor Quality 1D Codes                                  | 21 |
|-----|--------------------------------------------------------|----|
|     | Poor Quality PDF Codes                                 | 21 |
|     | CodeGate™                                              | 22 |
|     | Hands Free Time-Out                                    | 22 |
|     | Reread Delay                                           | 22 |
|     | User-Specified Reread Delay                            | 23 |
|     | 2D Reread Delay                                        | 23 |
|     | Illumination Lights                                    | 24 |
|     | Aimer Delay                                            | 24 |
|     | User-Specified Aimer Delay                             | 25 |
|     | Aimer Mode                                             | 25 |
|     | Centering                                              | 25 |
|     | Custom Centering                                       |    |
|     | No Read                                                | 27 |
|     | Video Reverse                                          | 27 |
|     | Working Orientation                                    | 28 |
| Cha | pter 5 - Data Edit                                     | 31 |
|     | Prefix/Suffix Overview                                 | 31 |
|     | Points to Keep In Mind                                 |    |
|     | Add a Prefix or Suffix:                                | 32 |
|     | Example: Add a Tab Suffix to All Symbologies           |    |
|     | Clear One or All Prefixes or Suffixes                  |    |
|     | Add a Carriage Return Suffix to All Symbologies        | 33 |
|     | Prefix Selections                                      | 33 |
|     | Suffix Selections                                      | 34 |
|     | Function Code Transmit                                 | 34 |
|     | Intercharacter, Interfunction, and Intermessage Delays | 34 |
|     | Intercharacter Delay                                   |    |
|     | User Specified Intercharacter Delay                    |    |
|     | Interfunction Delay                                    | 36 |
|     | Intermessage Delay                                     | 36 |

| Chapter 6 - Data Format                           | 37 |
|---------------------------------------------------|----|
| Data Format Editor Introduction                   | 37 |
| Show Data Format                                  | 38 |
| Add a Data Format                                 | 38 |
| Other Programming Selections                      | 39 |
| Data Format Editor Commands                       | 40 |
| Send Commands                                     | 40 |
| Move Commands                                     | 46 |
| Search Commands                                   | 47 |
| Miscellaneous Commands                            | 50 |
| Data Formatter                                    | 53 |
| Data Format Non-Match Error Tone                  | 54 |
| Primary/Alternate Data Formats                    | 55 |
| Single Scan Data Format Change                    | 55 |
| Chapter 7 - Symbologies                           | 57 |
| All Symbologies                                   | 58 |
| Message Length Description                        | 58 |
| Codabar                                           | 58 |
| Code 39                                           | 61 |
| Suppress Code 39                                  | 64 |
| Interleaved 2 of 5                                | 65 |
| NEC 2 of 5                                        | 66 |
| Code 93                                           |    |
| Straight 2 of 5 Industrial (three-bar start/stop) | 69 |
| Straight 2 of 5 IATA (two-bar start/stop)         |    |
| Matrix 2 of 5                                     |    |
| Code 11                                           | 72 |
| Code 128                                          | 73 |
| ISBT 128 Concatenation                            |    |
| GS1-128                                           | 75 |
| UPC-A                                             |    |

| UPC-A/EAN-13 with Extended Coupon Code | 78  |
|----------------------------------------|-----|
| Coupon GS1 DataBar Output              | 78  |
| UPC-E0                                 | 79  |
| UPC-E1                                 | 81  |
| EAN/JAN-13                             | 82  |
| ISBN Translate                         | 84  |
| EAN/JAN-8                              | 84  |
| MSI                                    | 86  |
| GS1 DataBar Omnidirectional            | 88  |
| GS1 DataBar Limited                    | 88  |
| GS1 DataBar Expanded                   | 89  |
| Codablock A                            | 89  |
| Codablock F                            | 90  |
| PDF417                                 | 91  |
| MacroPDF417                            | 92  |
| MicroPDF417                            | 92  |
| GS1 Composite Codes                    | 93  |
| GS1 Emulation                          | 94  |
| TCIF Linked Code 39 (TLC39)            | 95  |
| QR Code                                | 95  |
| Data Matrix                            | 97  |
| MaxiCode                               | 98  |
| Aztec Code                             | 99  |
| Chinese Sensible (Han Xin) Code        | 101 |
| Postal Codes - 2D                      | 102 |
| Planet Code Check Digit                | 105 |
| Postnet Check Digit                    | 105 |
| Australian Post Interpretation         | 106 |
| Postal Codes - Linear                  |     |
| China Post (Hong Kong 2 of 5)          |     |
| Korea Post                             | 107 |

| Chapter 8 - Utilities                             | 109 |
|---------------------------------------------------|-----|
| To Add a Test Code I.D. Prefix to All Symbologies | 109 |
| Show Software Revision                            | 109 |
| Test Menu                                         | 109 |
| Reset the Factory Defaults                        | 110 |
| Chapter 9 - Product Specifications                | 111 |
| HH492 Scanner Product Specifications              | 111 |
| Communication Base Product Specifications         | 112 |
| Depth of Field Charts                             | 113 |
| Typical Performance                               | 113 |
| Guaranteed Performance                            | 114 |
| Standard Connector Pinouts                        | 115 |
| USB                                               | 115 |
| Required Safety Labels                            | 116 |
| Chapter 10 - Maintenance and Troubleshooting      | 117 |
| Repairs                                           | 117 |
| Maintenance                                       | 117 |
| Clean the Scanner                                 | 117 |
| Inspect Cords and Connectors                      | 118 |
| Replace Cable                                     | 118 |
| Replace an Interface Cable                        | 118 |
| Replace an Interface Cable in a Base              |     |
| Troubleshoot                                      |     |
| Troubleshoot a Base                               |     |
| Troubleshoot a Cordless Scanner                   | 119 |
| Chapter A - Reference Charts                      | 121 |
| Symbology Charts                                  |     |
| Linear Symbologies                                |     |
| 2D Symbologies                                    | 122 |

viii HH492 User Guide

| Postal Symbologies                      | 123 |
|-----------------------------------------|-----|
| ASCII Conversion Chart (Code Page 1252) |     |
| Lower ASCII Reference Table             | 125 |
| ISO 2022/ISO 646 Character Replacements | 128 |
| Keyboard Key References                 | 130 |

# **Customer Support**

#### **Technical Assistance**

To search our knowledge base for a solution or to log in to the Technical Support portal and report a problem, go to honeywell.com/PSStechnicalsupport.

For our latest contact information, see sps.honeywell.com.

#### **Product Service and Repair**

Honeywell International Inc. provides service for all of its products through service centers throughout the world. Go to sps.honeywell.com and select **Support** to find a service center near you or to get a Return Material Authorization number (RMA #) before returning a product.

#### **Limited Warranty**

For warranty information, go to sps.honeywell.com and then select **Support** > **Warranties**.

xii HH492 User Guide

# 1

#### **GET STARTED**

#### **About This Manual**

This User Guide provides installation and programming instructions for the HH492 cordless area-imaging scanner. Product specifications, dimensions, warranty, and customer support information are also included.

Honeywell barcode scanners are factory programmed for the most common terminal and communications settings. If you need to change these settings, programming is accomplished by scanning the barcodes in this guide.

An asterisk (\*) next to an option indicates the default setting.

# **Unpack Your Device**

After you open the shipping carton containing the product, take the following steps:

- Check for damage during shipment. Report damage immediately to the carrier who delivered the carton.
- Make sure the items in the carton match your order.
- Save the shipping container for later storage or shipping.

#### **Connect the Device**

#### **Connect with USB**

A scanner can be connected to the USB port of a computer.

1. Connect the appropriate interface cable to the device first, then to the computer.

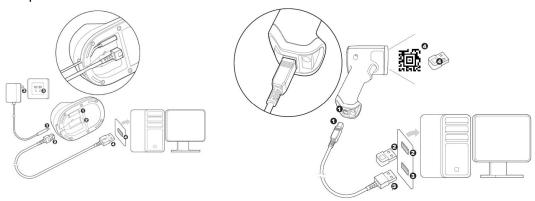

**Note:** The power supply must be ordered separately, if needed.

- 2. If you are connecting a base, make sure the cables are secured in the wireways in the bottom of the cordless base and the base sits flat on a horizontal surface.
- 3. The scanner beeps.
- 4. Verify the scanner operation by scanning a barcode from the Sample Symbols, beginning on page 131.
- 5. The unit defaults to a USB HID.

# **Mount a Charge Base**

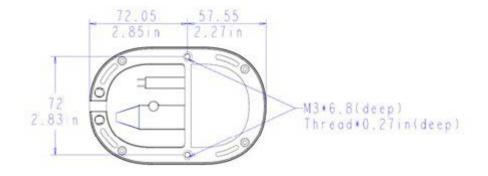

# **Reading Techniques**

The view finder projects a red aiming dot that should be centered over the barcode, but it can be positioned in any direction for a good read.

Hold the scanner over the barcode, press the button, and center the aiming dot on the barcode.

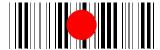

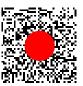

The aiming dot is smaller when the scanner is closer to the code and larger when it is farther from the code. Hold the scanner close to smaller barcodes, and farther away from large barcodes to get a proper read.

To read single or multiple symbols (on a page or on an object), hold the scanner at an appropriate distance from the target, press the trigger, and center the aiming dot on the symbol. If the code being scanned is highly reflective (e.g., laminated), it may be necessary to tilt the code up 15° to 18° to prevent unwanted reflection.

# Menu Barcode Security Settings

Honeywell scanners are programmed by scanning menu barcodes or by sending serial commands to the scanner. If you want to restrict the ability to scan menu codes, you can use the Menu Barcode Security settings. Contact the nearest technical support office (see Technical Assistance on page xi) for further information.

#### **Set Custom Defaults**

You have the ability to create a set of menu commands as your own, custom defaults. To do so, scan the **Set Custom Defaults** barcode below before scanning the menu commands for your custom defaults. If a menu command requires scanning numeric codes from the Programming Chart, beginning on page 133, then a **Save** code, that entire sequence will be saved to your custom defaults. When you have entered all the commands you want to save for your custom defaults, scan the **Save Custom Defaults** barcode.

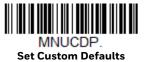

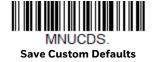

You may have a series of custom settings and want to correct a single setting. To do so, just scan the new setting to overwrite the old one. For example, if you had previously saved the setting for Beeper Volume at Low to your custom defaults, and decide you want the beeper volume set to High, just scan the **Set Custom Defaults** barcode, then scan the Beeper Volume High menu code, and then **Save Custom Defaults**. The rest of the custom defaults will remain, but the beeper volume setting will be updated.

#### **Reset the Custom Defaults**

If you want the custom default settings restored to your scanner, scan the **Activate Custom Defaults** barcode below. This is the recommended default barcode for most users. It resets the scanner to the custom default settings. If there are no custom defaults, it will reset the scanner to the factory default settings. Any settings that have not been specified through the custom defaults will be defaulted to the factory default settings.

DEFALT.

**Activate Custom Defaults** 

# PROGRAM THE INTERFACE

Note: The HH492's base only supports USB HID. No other interface is supported.

**USB HID** 

Scan the following code to program the scanner for USB HID Barcode scanners.

TERMIDO

**USB HID Barcode Scanner** 

# 3

## **CORDLESS SYSTEM OPERATION**

#### How the Cordless Communication Base Works

A cordless charge base provides the link between the cordless scanner and the host system. The base contains an interface assembly and an RF communication module. The RF communication module performs the data exchange between the cordless scanner and the interface assembly. The control assembly coordinates the central interface activities including: transmitting/receiving commands and data to/from the host system.

#### Link the Scanner to a Communication Base

Turn off power before connecting a base, then power up the computer once the base is fully connected. When the base is connected and powered up, use the scanner to scan the 2D MAC address code on the bottom of the base. The green LED on the scanner flash and two beeps when connected successfully.

# Unlink/Replace a Linked Scanner

If you need to replace a broken or lost scanner that is linked to a base, scan the **Unlink Scanner** barcode to unlink the scanner. Use the new scanner to scan the 2D MAC barcode on the bottom of the base to start a new link.

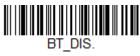

**Unlink Scanner** 

# RF (Radio Frequency) Module Operation

The cordless system uses a two-way Bluetooth® radio to transmit and receive data between the scanner and the base. Designed for point-to-point applications, the radio operates using a license free ISM band, which sends relatively small data packets at a fast data rate over a radio signal with randomly changing frequencies, makes the cordless system highly responsive to a wide variety of data collection applications and resistant to noisy RF environments. The base provides a communication range of 100 feet (30m) between the scanner and base.

# **System Conditions**

The components of the cordless system interact in specific ways as you associate a scanner to a base, as you move a scanner out of range, bring a scanner back in range, or swap scanners between two cordless systems. The following information explains the cordless system operating conditions.

#### **Link Process**

Once a scanner scans the 2D MAC address on the bottom of the base, a new link will start and you will hear 2 beeps when it is linked.

#### **Scanner Is Out of Range**

The cordless scanner is in communication with its base, even when it is not transmitting barcode data. Whenever the scanner can't communicate with the base for a few seconds, it is out of range. If the scanner is out of range and you scan a barcode, the scanner issues an error tone indicating no communication with the base.

#### **Scanner Is Moved Back Into Range**

The scanner relinks if the scanner or the base comes back into range. If the scanner relinks, you will hear 2 chirps when the relinking process is complete.

#### Out of Range and Back into Range with Batch Mode On

The scanner may store a number of symbols (approximately 500 U.P.C. symbols; others may vary) when it is out of range and then send them to the base or Access Point when back in range (see Batch Mode on page 11).

You will not hear a communication error tone in this mode, but you will hear a short buzz when you press the trigger if the radio communication is not working. Once the radio connection is made, the scanner produces a series of beeps while the data is being transferred to the base.

## **Charge Information**

The battery is designed to charge while the scanner is positioned in the cordless base unit. Refer to Scanner LED Sequences and Beeper, page 10, for an interpretation of the Charge Status indicators.

Place the scanner in the base that is connected to an appropriate power supply. Use only a Listed Limited Power Source (LPS) or Class 2 type power supply with output rated 5 to 5.2Vdc, 1A.

**Note:** If you are powering the base through the interface cable (for example, a USB cable) and not using an external power supply plugged into the aux port, the current available for charging is reduced and charge times are increased.

# **Battery Information for HH492**

Power is supplied to the scanner by a rechargeable battery that is integrated in the scanner handle. Batteries are shipped approximately 30% to 60% charged. The battery should be charged for a minimum of 4 hours before initial use to ensure optimal performance.

#### **Battery Recommendations**

- To learn more about Battery Maintenance for Portable Devices, go to honeywell.com/PSS-BatteryMaintenance.
- The battery is a lithium ion cell and can be used without a full charge, and can also be charged without fully discharging, without impacting the battery life.
   There is no need to perform any charge/discharge conditioning on this type of battery.
- Keep the base connected to power when the host is not in use.
- Replace a defective battery immediately since it could damage the scanner.
- Although your battery can be recharged many times, it will eventually be depleted. Replace it after the battery is unable to hold an adequate charge.
- If you are not sure if the battery or charger is working properly, send it to Honeywell International Inc. or an authorized service center for inspection. Refer to Customer Support on page xi for additional information.

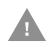

Caution: Use only Honeywell Li-ion battery packs, model number BAT-SCN04, rated 3.7 Vdc, 7.4Whr in this device. Use of any non-Honeywell battery may result in damage not covered by the warranty.

#### **Safety Precautions for Lithium Batteries**

• Do not place batteries in fire or heat the batteries.

- Do not store batteries near fire or other high temperature locations.
- Do not store or carry batteries together with metal objects.
- Do not expose batteries to water or allow the batteries to get wet.
- Do not connect (short) the positive and negative terminals, of the batteries, to each other with any metal object.
- Do not pierce, strike or step on batteries or subject batteries to strong impacts or shocks.
- Do not disassemble or modify batteries.

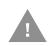

Caution: Danger of explosion if batteries are incorrectly replaced.

Dispose of used batteries according to the recycle program for batteries as directed by the governing agency for the country where the batteries are to be discarded.

# **Beeper and LED Sequences and Meaning**

The scanner contains an LED ring on the back of the unit that indicates linking status, decoding state, and battery condition. The base has LEDs on the top of the unit that indicate its power up condition: red LED = error; green LED = success of any type. Scanners have audible indicators as well: 1 razz or error tone = error; 2 beeps = menu change; 1 beep = all other successes.

#### **Scanner LED Sequences and Beeper**

| LED                         | Beeper             | Indication                          |
|-----------------------------|--------------------|-------------------------------------|
| Normal Operating            |                    |                                     |
| Red, on                     | None               | Battery low                         |
| Green, flash                | 1 beep             | Successful communication or linking |
| None                        | Razz or error tone | Failed communication or unlink      |
| Green, flash, 1s on, 1s off | None               | Pre-charge or charging              |
| Green, on continuously      | None               | Charge done                         |
| Red, flash, 1s on, 1s off   | None               | Charge error                        |
| Menu Operating              |                    |                                     |
| Green, flash                | 2 beeps            | Successful menu change              |
| Red, blinking               | Razz or error tone | Unsuccessful menu change            |

## **Base LED Meaning**

| LED Indications        | Cause                      |
|------------------------|----------------------------|
| Green, on continuously | Base power on successfully |

| LED Indications | Cause                   |
|-----------------|-------------------------|
| Green, off      | Base has no power input |

## **Reset Scanner**

Scanning this barcode reboots the scanner and causes it to relink with the base or Access Point.

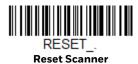

#### **Batch Mode**

Batch mode is used to store barcode data when a scanner is out of range of its base, or when performing inventory. The data is transmitted to the base once the scanner is back in range.

**Note:** Batch Mode is only supported by the Honeywell Communication Base (CCB).

**Automatic Batch Mode** stores barcode data when the scanner is out of range of the base. The data is automatically transmitted to the base once the scanner is back in range. When the scanner's buffer space is full, any barcodes scanned generate an error tone. In order to scan barcodes again, the scanner must be moved back into range of the base so data can be transmitted.

Default = Batch Mode Off.

BATENA0.
\* Batch Mode Off

BATENA1.

Automatic Batch Mode

## INPUT/OUTPUT SETTINGS

# **Power Up Beeper**

The scanner can be programmed to beep when it's powered up. Scan the Off barcode(s) if you don't want a power up beep. Default = Power Up Beeper On -Scanner.

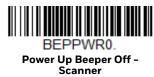

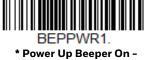

Scanner

# **Beep on BEL Character**

You may wish to force the scanner to beep upon a command sent from the host. If you scan the **Beep on BEL On** barcode below, the scanner will beep every time a BEL character is received from the host. Default = Beep on BEL Off.

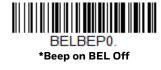

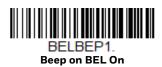

# **Trigger Click**

To hear an audible click every time the scanner trigger is pressed, scan the **Trigger Click On** barcode below. Scan the **Trigger Click Off** code if you don't wish to hear the click. (This feature has no effect on serial or automatic triggering.) *Default = Trigger Click Off*.

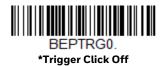

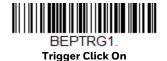

#### **Good Read and Error Indicators**

#### **Beeper - Good Read**

The beeper may be programmed **On** or **Off** in response to a good read. Turning this option off only turns off the beeper response to a good read indication. All error and menu beeps are still audible. *Default = Beeper - Good Read On*.

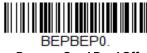

Beeper - Good Read Off

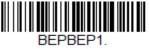

\* Beeper - Good Read On

## **Beeper Volume - Good Read**

The beeper volume codes modify the volume of the beep the scanner emits on a good read. *Default = High*.

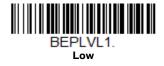

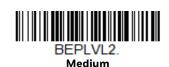

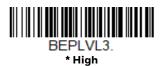

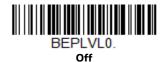

#### **Beeper Pitch - Good Read**

The beeper pitch codes modify the pitch (frequency) of the beep the scanner emits on a good read. Default = Medium.

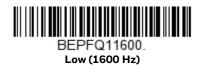

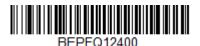

\* Medium (2400 Hz)

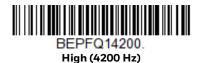

### **Beeper Pitch - Error**

The beeper pitch codes modify the pitch (frequency) of the sound the scanner emits when there is a bad read or error. Default = Razz.

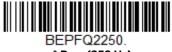

\* Razz (250 Hz)

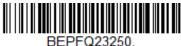

Medium (3250 Hz)

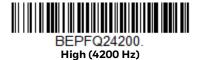

### **Beeper Duration - Good Read**

The beeper duration codes modify the length of the beep the scanner emits on a good read. *Default = Normal*.

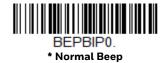

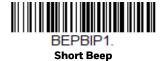

#### LED - Good Read

The LED indicator can be programmed **On** or **Off** in response to a good read. *Default = On.* 

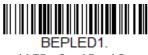

\* LED - Good Read On

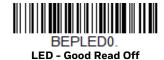

### **Number of Beeps - Good Read**

The number of beeps of a good read can be programmed from 1-9. The same number of beeps will be applied to the beeper and LED in response to a good read. For example, if you program this option to have five beeps, there will be five beeps and five LED flashes in response to a good read. The beeps and LED flashes are in sync with one another. To change the number of beeps, scan the barcode below and then scan a digit (1-9) barcode from the Programming Chart, beginning on page 133, then **Save.** Default = 1.

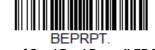

Number of Good Read Beeps/LED Flashes

## **Number of Beeps - Error**

The number of beeps and LED flashes emitted by the scanner for a bad read or error can be programmed from 1-9. For example, if you program this option to have five error beeps, there will be five error beeps and five LED flashes in response

to an error. To change the number of error beeps, scan the barcode below and then scan a digit (1-9) barcode from the Programming Chart, beginning on page 133, then **Save**. Default = 1.

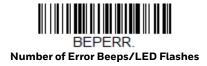

### **Good Read Delay**

This sets the minimum amount of time before the scanner can read another barcode. *Default = 0 ms (No Delay).* 

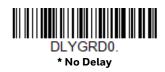

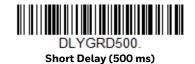

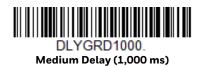

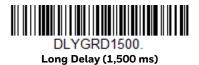

#### **User-Specified Good Read Delay**

If you want to set your own length for the good read delay, scan the barcode below, then set the delay (from 0 - 30,000 milliseconds) by scanning digits from the Programming Chart, beginning on page 133, then **Save**.

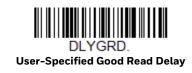

# **Trigger Modes**

#### **Manual Trigger**

In manual trigger mode, the scanner scans until a barcode is read, or until the scan trigger is released. Two modes are available, **Normal** and **Enhanced**. Normal mode offers good scan speed and the longest working ranges (depth of field). Enhanced mode will give you the highest possible scan speed but slightly less range than Normal mode. Enhanced mode is best used when you require a very fast scan speed and don't require a long working range. *Default = Manual Trigger Normal*.

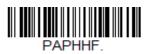

\*Manual Trigger - Normal

#### **LED Illumination - Manual Trigger**

If you wish to set the illumination LED brightens, scan on e of the barcodes below. This sets the LED illumination for the scanner when the trigger is pressed. *Default = High*.

**Note:** The LEDs are like a flash on a camera. The lower the ambient light in the room, the brighter the LEDs need to be so the scanner can "see" the barcodes.

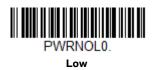

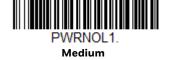

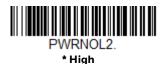

#### **Read Time-Out**

Use this selection to set a time-out (milliseconds) of the scanner's trigger when using the serial commands to trigger the scanner. Once the scanner has timed out, you can activate the scanner either by pressing the trigger or using a serial trigger command. After scanning the **Read Time-Out** barcode, set the time-out duration (from 0-300,000 milliseconds) by scanning digits on the Programming Chart, then scanning **Save**. *Default = 30,000ms*.

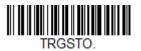

Read Time-Out

#### **Presentation Mode**

Presentation Mode uses ambient light and scanner illumination to detect barcodes. When in Presentation Mode, the LEDs remain dim until a barcode is presented to the scanner, then the aimer turns on and the LEDs turn up to read the code. If the light level in the room is not high enough, Presentation Mode may not work properly.

**Note:** If you are using a cordless charge base in Presentation Mode, the battery will not charge unless the power supply is plugged into the base's auxiliary power port.

Scan the following barcode to program your scanner for Presentation Mode.

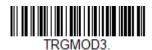

**Presentation Mode** 

#### **Presentation Centering**

Use Presentation Centering to narrow the scanner's field of view when it is in the stand to make sure the scanner reads only those barcodes intended by the user. For instance, if multiple codes are placed closely together, Presentation Centering will ensure that only the desired codes are read.

**Note:** To adjust centering when the scanner is hand-held, see Centering (page 4-25).

If a barcode is not touched by a predefined window, it will not be decoded or output by the scanner. If Presentation Centering is turned on by scanning **Presentation Centering On**, the scanner only reads codes that pass through the centering window you specify using the **Top of Presentation Centering Window**, **Bottom of Presentation Centering Window**, **Left**, and **Right of Presentation Centering Window** barcodes.

In the example below, the white box is the centering window. The centering window has been set to 20% left, 30% right, 8% top, and 25% bottom. Since Barcode 1 passes through the centering window, it will be read. Barcode 2 does not pass through the centering window, so it will not be read.

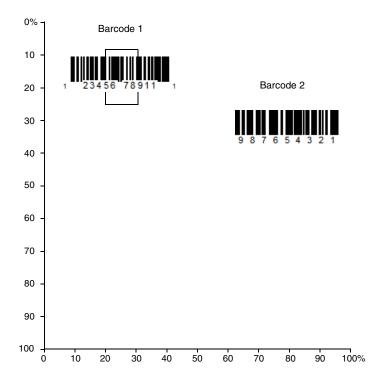

**Note:** A barcode needs only to be touched by the centering window in order to be read. It does not need to pass completely through the centering window.

Scan **Presentation Centering On**, then scan one of the following barcodes to change the top, bottom, left, or right of the centering window. Then scan the percent you want to shift the centering window from the Programming Chart, beginning on page 133, then **Save**. Default Presentation Centering = 40% for Top and Left, 60% for Bottom and Right.

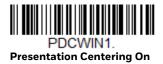

PDCWIN0.

\* Presentation Centering Off

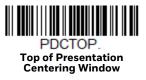

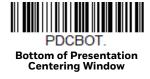

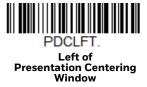

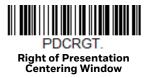

# **Poor Quality Codes**

#### **Poor Quality 1D Codes**

This setting improves the scanner's ability to read damaged or badly printed linear barcodes. When **Poor Quality 1D Reading On** is scanned, poor quality linear barcode reading is improved, but the scanner's snappiness is decreased, making it less aggressive when reading good quality barcodes. This setting does not affect 2D barcode reading. *Default = Poor Quality 1D Reading Off.* 

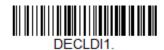

Poor Quality 1D Reading On

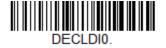

\* Poor Quality 1D Reading Off

#### **Poor Quality PDF Codes**

This setting improves the scanner's ability to read damaged or badly printed PDF codes by combining information from multiple images. It is useful when a complete barcode cannot be seen in one image. This setting does not affect 1D barcode reading. *Default = Poor Quality PDF Reading Off.* 

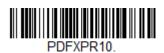

**Poor Quality PDF Reading On** 

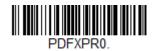

\*Poor Quality PDF Reading Off

#### **CodeGate™**

When CodeGate is **On**, the trigger is used to allow decoded data to be transmitted to the host system. The scanner remains on, scanning and decoding barcodes, but the barcode data is not transmitted until the trigger is pressed. When CodeGate is **Off**, barcode data is transmitted when it is decoded. *Default = CodeGate Off Out-of-Stand*.

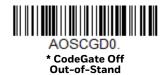

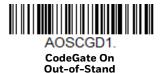

#### **Hands Free Time-Out**

The Scan Stand and Presentation Modes are referred to as "hands free" modes. If the scanner's trigger is pulled when using a hands free mode, the scanner changes to manual trigger mode. You can set the time the scanner should remain in manual trigger mode by setting the Hands Free Time-Out. Once the time-out value is reached, (if there have been no further trigger pulls) the scanner reverts to the original hands free mode.

Scan the **Hands Free Time-Out** barcode, then scan the time-out duration (from 0-300,000 milliseconds) from the <u>Programming Chart</u>, beginning on page 133, then **Save**. *Default = 5,000 ms*.

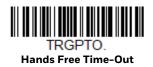

# **Reread Delay**

This sets the time period before the scanner can read the *same* barcode a second time. Setting a reread delay protects against accidental rereads of the same barcode. Longer delays are effective in minimizing accidental rereads. Use shorter delays in applications where repetitive barcode scanning is required. Reread Delay only works when in a Presentation Mode (see page 19). *Default = Medium*.

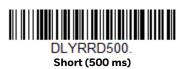

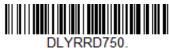

\* Medium (750 ms)

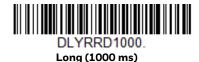

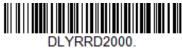

Extra Long (2000 ms)

#### **User-Specified Reread Delay**

If you want to set your own length for the reread delay, scan the barcode below, then set the delay (from 0-30,000 milliseconds) by scanning digits from the Programming Chart, beginning on page 133, then **Save**.

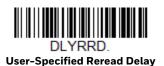

#### **2D Reread Delay**

Sometimes 2D barcodes can take longer to read than other barcodes. If you wish to set a separate Reread Delay for 2D barcodes, scan one of the programming codes that follows. **2D Reread Delay Off** indicates that the time set for Reread Delay is used for both 1D and 2D barcodes. *Default = 2D Reread Delay Off*.

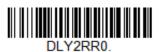

\* 2D Reread Delay Off

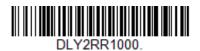

Short (1000ms)

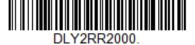

Medium (2000ms)

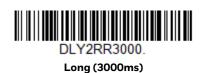

HH492 User Guide 23

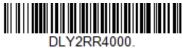

Extra Long (4000ms)

# **Illumination Lights**

If you want the illumination lights on while reading a barcode, scan the **Lights On** barcode, below. However, if you want to turn just the lights off, scan the **Lights Off** barcode. *Default = Lights On*.

**Note:** This setting does not affect the aimer light. The aiming light can be set using Aimer Mode (page 25).

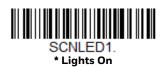

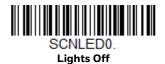

# **Aimer Delay**

The aimer delay allows a delay time for the operator to aim the scanner before the picture is taken. Use these codes to set the time between when the trigger is pulled and when the picture is taken. During the delay time, the aiming light will appear, but the LEDs won't turn on until the delay time is over. *Default = Off.* 

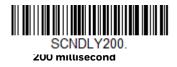

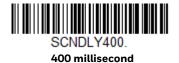

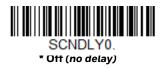

# **User-Specified Aimer Delay**

If you want to set your own length for the duration of the delay, scan the barcode below, then set the time-out by scanning digits (0 - 4,000 ms) from the Programming Chart, beginning on page 133, then **Save**.

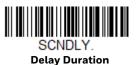

# **Aimer Mode**

This feature allows you to turn the aimer on and off. *Default = On.* 

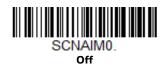

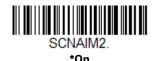

# **Centering**

Use Centering to narrow the scanner's field of view to make sure that when the scanner is hand-held, it reads only those barcodes intended by the user. For instance, if multiple codes are placed closely together, centering will insure that only the desired codes are read. (Centering can be used in conjunction with Aimer Delay, page 24, for the most error-free operation in applications where multiple codes are spaced closely together. Using the Aimer Delay and Centering features, the scanner can emulate the operation of older systems, such as linear laser barcode scanners.)

**Note:** To adjust centering when the scanner is in a stand, see <u>Presentation Centering</u> (page 4-19).

# **Custom Centering**

Use the following settings to customize your centering window. If a barcode is not touched by a predefined window, it will not be decoded or output by the scanner. If centering is turned on by scanning **Centering On**, the scanner only reads codes that pass through the centering window you specify using the **Top of Centering Window**, **Bottom of Centering Window**, **Left**, and **Right of Centering Window** barcodes.

**Example:** In the example below, the white box is the centering window. The centering window has been set to 20% left, 30% right, 8% top, and 25% bottom. Since Barcode 1 passes through the centering window, it will be read. Barcode 2 does not pass through the centering window, so it will not be read.

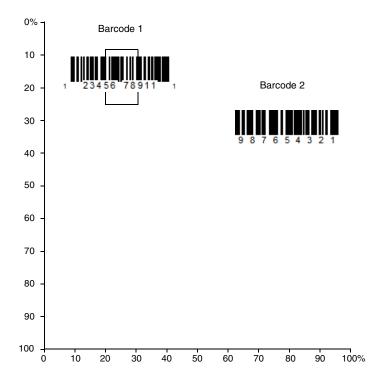

**Note:** A barcode needs only to be touched by the centering window in order to be read. It does not need to pass completely through the centering window.

Scan **Centering On**, then scan one of the following barcodes to change the top, bottom, left, or right of the centering window. Then scan the percent you want to shift the centering window using digits from the Programming Chart, beginning on page 133, then **Save**. Default Centering = 40% for Top and Left, 60% for Bottom and Right.

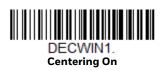

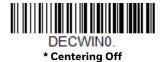

DECTOP.
Top of Centering Window

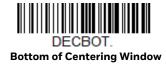

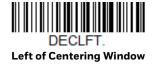

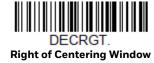

# No Read

With No Read turned **On**, the scanner notifies you if a code cannot be read. If using an Scanning Tool Scan Data Window, an "NR" appears when a code cannot be read. If No Read is turned **Off**, the "NR" will not appear. *Default = Off*.

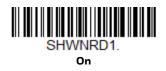

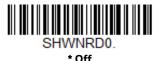

If you want a different notation than "NR," for example, "Error," or "Bad Code," you can edit the output message with NRDSTR menu command, such as: NRDSTRError or NRDSTRBad Code.

# Video Reverse

Video Reverse is used to allow the scanner to read barcodes that are inverted. The **Video Reverse Off** barcode below is an example of this type of barcode. Scan **Video Reverse Only** to read *only* inverted barcodes. Scan **Video Reverse and Standard Barcodes** to read both types of codes.

**Note:** After scanning **Video Reverse Only**, menu barcodes cannot be read. You must scan **Video Reverse Off** or **Video Reverse and Standard Barcodes** in order to read menu barcodes.

**Note:** Images downloaded from the unit are not reversed. This is a setting for decoding only.

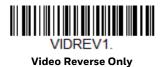

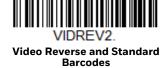

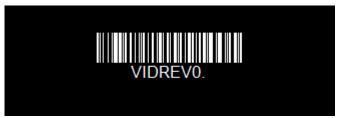

\* Video Reverse Off

# **Working Orientation**

Some barcodes are direction-sensitive. For example, KIX codes and OCR can misread when scanned sideways or upside down. Use the working orientation settings if your direction-sensitive codes will not usually be presented upright to the scanner. *Default = Upright*.

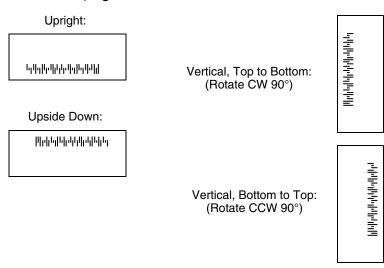

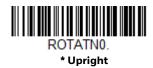

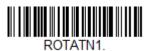

Vertical, Bottom to Top

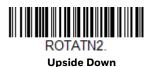

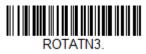

Vertical, Top to Bottom

# **DATA EDIT**

# **Prefix/Suffix Overview**

When a barcode is scanned, additional information is sent to the host computer along with the barcode data. This group of barcode data and additional, user-defined data is called a "message string." The selections in this section are used to build the user-defined data into the message string.

Prefix and Suffix characters are data characters that can be sent before and after scanned data. You can specify if they should be sent with all symbologies, or only with specific symbologies. The following illustration shows the breakdown of a message string:

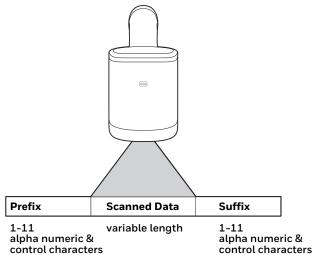

# **Points to Keep In Mind**

- It is not necessary to build a message string. The selections in this chapter are only used if you wish to alter the default settings. *Default prefix = None. Default suffix = None.*
- A prefix or suffix may be added or cleared from one symbology or all symbologies.

- You can add any prefix or suffix from the ASCII Conversion Chart (Code Page 1252), beginning on page 124, plus Code I.D. and AIM I.D.
- You can string together several entries for several symbologies at one time.
- Enter prefixes and suffixes in the order in which you want them to appear on the output.
- When setting up for specific symbologies (as opposed to all symbologies), the specific symbology ID value counts as an added prefix or suffix character.
- The maximum size of a prefix or suffix configuration is 200 characters, which includes header information.

## Add a Prefix or Suffix:

- Step 1. Scan the **Add Prefix** or **Add Suffix** symbol (page 33).
- Step 2. Determine the 2 digit hex value from the Symbology Charts (beginning on page 121) for the symbology to which you want to apply the prefix or suffix. For example, for Code 128, Code ID is "j" and Hex ID is "6A".
- Step 3. Scan the 2 hex digits from the Programming Chart, beginning on page 133, or scan **9, 9** for all symbologies.

To add the Code I.D., scan **5**, **C**, **8**, **0**. To add the AIM I.D., scan **5**, **C**, **8**, **1**. To add the serial number, scan **5**, **C**, **8**, **8**. To add a backslash (\), scan **5**, **C**, **5**, **C**.

**Note:** When adding a backslash (\), you must scan 5C twice – once to create the leading backslash and then to create the backslash itself.

- Step 4. Repeat Steps 2 and 3 for every prefix or suffix character.
- Step 5. Scan **Save** to exit and save, or scan **Discard** to exit without saving.

Repeat the steps above to add a prefix or suffix for another symbology.

## **Example: Add a Tab Suffix to All Symbologies**

- Step 1. Scan Add Suffix.
- Step 2. Scan **9, 9** from the Programming Chart, beginning on page 133 to apply this suffix to all symbologies.
- Step 3. Scan **0, 9** from the Programming Chart, beginning on page 133. This corresponds with the hex value for a horizontal tab, shown in the ASCII Conversion Chart (Code Page 1252), beginning on page 124.
- Step 4. Scan **Save**, or scan **Discard** to exit without saving.

## Clear One or All Prefixes or Suffixes

You can clear a single prefix or suffix, or clear all prefixes/suffixes for a symbology. If you have been entering prefixes and suffixes for single symbologies, you can use **Clear One Prefix (Suffix)** to delete a specific character from a symbology. When you **Clear All Prefixes (Suffixes)**, all the prefixes or suffixes for a symbology are deleted.

- Step 1. Scan the Clear One Prefix or Clear One Suffix symbol.
- Step 2. Determine the 2 digit hex value from the Symbology Chart (included in the Symbology Charts, beginning on page 121) for the symbology from which you want to clear the prefix or suffix.
- Step 3. Scan the 2 digit hex value from the Programming Chart, beginning on page 133 or scan **9, 9** for all symbologies.

Your change is automatically saved.

# Add a Carriage Return Suffix to All Symbologies

Scan the following barcode if you wish to add a carriage return suffix to all symbologies at once. This action first clears all current suffixes, then programs a carriage return suffix for all symbologies.

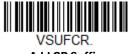

Add CR Suffix All Symbologies

# **Prefix Selections**

PREBK2.
Add Prefix

PRECL2.
Clear One Prefix

PRECA2.
Clear All Prefixes

# **Suffix Selections**

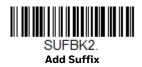

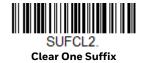

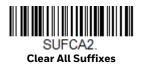

# **Function Code Transmit**

By default, all ASCII control characters are transmitted with barcode data. These non-printable characters are translated into predefined key strokes, or CTRL+X functions (see ASCII Conversion Chart (Code Page 1252), beginning on page 124). If these key strokes interfere with your host's software application, scan **Disable** to keep these ASCII control characters from being transmitted. *Default = Enable*.

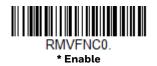

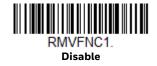

**Note:** You can also use a custom data format (see Data Format beginning on page 37) to translate these characters into a more meaningful output.

# Intercharacter, Interfunction, and Intermessage Delays

Some terminals drop information (characters) if data comes through too quickly. Intercharacter, interfunction, and intermessage delays slow the transmission of data, increasing data integrity.

# **Intercharacter Delay**

An intercharacter delay of up to 5000 milliseconds (in 5ms increments) may be placed between the transmission of each character of scanned data. Scan the **Intercharacter Delay** barcode below, then scan the number of 5ms delays from the Programming Chart, beginning on page 133, then **Save**.

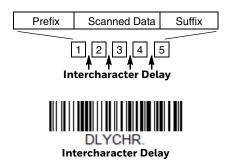

To remove this delay, scan the **Intercharacter Delay** barcode, then set the number of delays to 0. Scan the **Save** barcode from the Programming Chart, beginning on page 133.

**Note:** Intercharacter delays are not supported in USB serial emulation.

# **User Specified Intercharacter Delay**

An intercharacter delay of up to 5000 milliseconds (in 5ms increments) may be placed after the transmission of a particular character of scanned data. Scan the **Delay Length** barcode below, then scan the number of 5ms delays from the **Programming Chart**, beginning on page 133, then **Save**.

Next, scan the **Character to Trigger Delay** barcode, then the 2-digit hex value for a printable character to trigger the delay (see Lower ASCII Reference Table, page 125.)

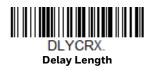

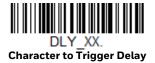

To remove this delay, scan the **Delay Length** barcode, and set the number of delays to **0**. Scan the **Save** barcode from the Programming Chart, beginning on page 133.

# **Interfunction Delay**

An interfunction delay of up to 5000 milliseconds (in 5ms increments) may be placed between the transmission of each control character in the message string. Scan the **Interfunction Delay** barcode below, then scan the number of 5ms delays, and the **Save** barcode from the **Programming Chart**, beginning on page 133.

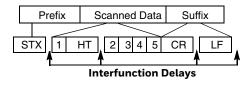

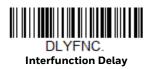

To remove this delay, scan the **Interfunction Delay** barcode, then set the number of delays to 0. Scan the **Save** barcode from the **Programming Chart**, beginning on page 133.

# **Intermessage Delay**

An intermessage delay of up to 5000 milliseconds (in 5ms increments) may be placed between each scan transmission. Scan the **Intermessage Delay** barcode below, then scan the number of 5ms delays, and the **Save** barcode from the Programming Chart, beginning on page 133.

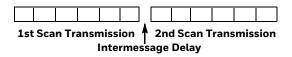

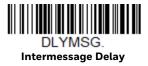

To remove this delay, scan the **Intermessage Delay** barcode, then set the number of delays to **0**. Scan the **Save** barcode from the <u>Programming Chart</u>, beginning on page 133.

# DATA FORMAT

# **Data Format Editor Introduction**

You may use the Data Format Editor to change the scanner's output. For example, you can use the Data Format Editor to insert characters at certain points in barcode data as it is scanned. The selections in the following pages are used only if you wish to alter the output. *Default Data Format setting = None*.

Normally, when you scan a barcode, it is output automatically. However, when you create a format, you must use a "send" command (see Send Commands on page 40) within the format program to output data.

Multiple formats may be programmed into the scanner. They are stacked in the order in which they are entered. However, the following list presents the order in which formats are applied:

- 1. Specific Terminal ID, Actual Code ID, Actual Length
- 2. Specific Terminal ID, Actual Code ID, Universal Length
- 3. Specific Terminal ID, Universal Code ID, Actual Length
- 4. Specific Terminal ID, Universal Code ID, Universal Length
- 5. Universal Terminal ID, Actual Code ID, Actual Length
- 6. Universal Terminal ID, Actual Code ID, Universal Length
- 7. Universal Terminal ID, Universal Code ID, Actual Length
- 8. Universal Terminal ID, Universal Code ID, Universal Length

The maximum size of a data format configuration is 2000 bytes, which includes header information.

If a barcode is read that fails the first data format, the next data format, if there is one, will be used on the barcode data. If there is no other data format, the raw data is output.

If you have changed data format settings, and wish to clear all formats and return to the factory defaults, scan the **Default Data Format** code below.

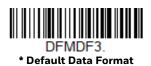

## **Show Data Format**

Scan the barcode below to show current data format settings.

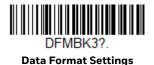

## Add a Data Format

- Step 1. Scan the **Enter Data Format** symbol (page 39).
- Select **Primary/Alternate Format**Determine if this will be your primary data format, or one of 3 alternate formats. This allows you to save a total of 4 different data formats. To program your primary format, scan **0** from the Programming Chart, beginning on page 133. If you are programming an alternate format, scan **1**, **2**, or **3**, depending on which alternate format you are programming. (See Primary/Alternate Data Formats on page 55 for further information.)
- Step 3. **Terminal Type**Refer to Terminal ID Table (page 40) and locate the Terminal ID number for your PC. Scan three numeric barcodes from the Programming Chart, beginning on page 133, to program the scanner for your terminal ID (you must enter 3 digits). For example, scan **0 0 3** for an AT wedge.

Note: 099 indicates all terminal types.

Step 4. **Code I.D.**In the Symbology Charts, beginning on page 121, find the symbology to which you want to apply the data format. Locate the Hex value for that symbology and scan the 2 digit hex value from the Programming Chart, beginning on page 133.

If you wish to create a data format for all symbologies, with the exception of some specific symbologies, refer to B8 (page 53).

If you are creating a data format for Batch Mode Quantity, use **35** for the Code I.D.

Note: 99 indicates all symbologies.

Step 5. **Length**Specify what length (up to 9999 characters) of data will be acceptable for this symbology. Scan the four digit data length from the Programming

Chart, beginning on page 133. For example, 50 characters is entered as **0050**.

Note: 9999 indicates all lengths.

Step 6. **Editor Commands** 

Refer to Data Format Editor Commands (page 40). Scan the symbols that represent the command you want to enter.

Step 7. Scan **Save** to save your data format, or **Discard** to exit without saving your changes.

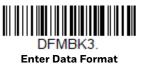

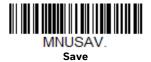

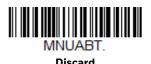

# **Other Programming Selections**

#### Clear One Data Format

This deletes one data format for one symbology. If you are clearing the primary format, scan **0** from the Programming Chart, beginning on page 133. If you are clearing an alternate format, scan **1**, **2**, or **3**, depending on the format you are clearing. Scan the Terminal Type and Code I.D. (see Symbology Charts on page 121), and the barcode data length for the specific data format that you want to delete. All other formats remain unaffected.

#### • Clear all Data Formats

This clears all data formats.

#### Save

Exit and save your data format changes.

#### Discard

Exit without saving any data format changes.

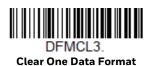

DFMCA3.
Clear All Data Formats

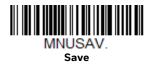

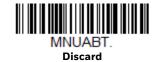

#### **Terminal ID Table**

| Terminal | Model(s)                     | Terminal ID |
|----------|------------------------------|-------------|
| USB      | PC keyboard (HID)            | 124         |
|          | Mac Keyboard                 | 125         |
|          | PC Keyboard (Japanese)       | 134         |
|          | Serial (COM driver required) | 130         |
|          | HID POS                      | 131         |
|          | USB SurePOS Handheld         | 128         |
|          | USB SurePOS Tabletop         | 129         |
| Serial   | RS232 TTL                    | 000         |
|          | RS232 True                   | 000         |
|          | RS485 (IBM-HHBCR 1+2, 46xx)  | 051         |
| Keyboard | PS2 compatibles              | 003         |
|          | AT compatibles               | 002         |

# **Data Format Editor Commands**

When working with the Data Format Editor, a virtual cursor is moved along your input data string. The following commands are used to both move this cursor to different positions, and to select, replace, and insert data into the final output.

# **Send Commands**

#### Send all characters

**F1** Include in the output message all of the characters from the input message, starting from current cursor position, followed by an insert character. Syntax = F1xx where xx stands for the insert character's hex value for its ASCII code. Refer to the ASCII Conversion Chart (Code Page 1252), beginning on page 124 for decimal, hex and character codes.

#### Send a number of characters

**F2** Include in the output message a number of characters followed by an insert character. Start from the current cursor position and continue for "nn" characters or through the last character in the input message, followed by character "xx." Syntax = F2nnxx where nn stands for the numeric value (00-99) for the number of characters, and xx stands for the insert character's hex value for its ASCII code. Refer to the ASCII Conversion Chart (Code Page 1252), beginning on page 124 for decimal, hex and character codes.

#### F2 Example: Send a number of characters

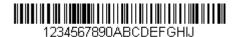

Send the first 10 characters from the barcode above, followed by a carriage return. Command string: F2100D

F2 is the "Send a number of characters" command

10 is the number of characters to send

OD is the hex value for a CR

The data is output as: 1234567890

#### F2 and F1 Example: Split characters into 2 lines

Send the first 10 characters from the barcode above, followed by a carriage return, followed by the rest of the characters.

Command string: F2100DF10D

F2 is the "Send a number of characters" command

10 is the number of characters to send for the first line

OD is the hex value for a CR

F1 is the "Send all characters" command

OD is the hex value for a CR

The data is output as:

**1234567890 ABCDEFGHIJ** 

<CR>

### Send all characters up to a particular character

**F3** Include in the output message all characters from the input message, starting with the character at the current cursor position and continuing to, but not including, the search character "ss," followed by an insert character. The cursor is moved forward to the "ss" character. Syntax = F3ssxx where ss stands for the search character's hex value for its ASCII code, and xx stands for the insert character's hex value for its ASCII code.

Refer to the ASCII Conversion Chart (Code Page 1252), beginning on page 124 for decimal, hex and character codes.

#### F3 Example: Send all characters up to a particular character

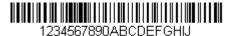

Using the barcode above, send all characters up to but not including "D," followed by a carriage return.

Command string: F3440D

F3 is the "Send all characters up to a particular character" command

44 is the hex value for a 'D"

OD is the hex value for a CR

The data is output as:

1234567890ABC

<CR>

## Send all characters up to a string

**B9** Include in the output message all characters from the input message, starting with the character at the current cursor position and continuing to, but not including, the search string "s...s." The cursor is moved forward to the beginning of the "s...s" string. Syntax = B9nnnns...s where nnnn stands for the length of the string, and s...s stands for the string to be matched. The string is made up of hex values for the characters in the string. Refer to the ASCII Conversion Chart (Code Page 1252), beginning on page 124 for decimal, hex and character codes.

#### B9 Example: Send all characters up to a defined string

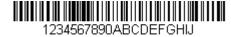

Using the barcode above, send all characters up to but not including "AB."

Command string: B900024142

B9 is the "Send all characters up to a string" command

0002 is the length of the string (2 characters)

41 is the hex value for A

42 is the hex value for B

The data is output as: 1234567890

#### Send all but the last characters

**E9** Include in the output message all but the last "nn" characters, starting from the current cursor position. The cursor is moved forward to one position past the last input message character included. Syntax = E9nn where nn stands for the numeric value (00-99) for the number of characters that will not be sent at the end of the message.

## Insert a character multiple times

**F4** Send "xx" character "nn" times in the output message, leaving the cursor in the current position. Syntax = F4xxnn where xx stands for the insert character's hex value for its ASCII code, and nn is the numeric value (00–99) for the number of times it should be sent. Refer to the ASCII Conversion Chart (Code Page 1252), beginning on page 124 for decimal, hex and character codes.

#### E9 and F4 Example: Send all but the last characters, followed by 2 tabs

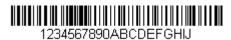

Send all characters except for the last 8 from the barcode above, followed by 2 tabs.

Command string: E908F40902

E9 is the "Send all but the last characters" command

08 is the number of characters at the end to ignore

F4 is the "Insert a character multiple times" command

09 is the hex value for a horizontal tab

02 is the number of times the tab character is sent

The data is output as: 1234567890AB <tab><tab>

## **Insert a string**

**BA** Send "ss" string of "nn" length in the output message, leaving the cursor in the current position. Syntax = BAnnnns...s where nnnn stands for the length of the string, and s...s stands for the string. The string is made up of hex values for the characters in the string. Refer to the ASCII Conversion Chart (Code Page 1252), beginning on page 124 for decimal, hex and character codes.

#### B9 and BA Example: Look for the string "AB" and insert 2 asterisks (\*\*)

1234567890ABCDEFGHIJ

Using the barcode above, send all characters up to but not including "AB." Insert 2 asterisks at that point, and send the rest of the data with a carriage return after.

Command string: B900024142BA00022A2AF10D

B9 is the "Send all characters up to a string" command

0002 is the length of the string (2 characters)

41 is the hex value for A

42 is the hex value for B

BA is the "Insert a string" command

0002 is the length of the string to be added (2 characters)

2A is the hex value for an asterisk (\*)

2A is the hex value for an asterisk (\*)

F1 is the "Send all characters" command

OD is the hex value for a CR

The data is output as:

1234567890\*\*ABCDEFGHIJ

<CR>

## **Insert symbology name**

B3 Insert the name of the barcode's symbology in the output message, without moving the cursor. Only symbologies with a Honeywell ID are included (see Symbology Charts on page 121). Refer to the ASCII Conversion Chart (Code Page 1252), beginning on page 124 for decimal, hex and character codes.

## **Insert barcode length**

**B4** Insert the barcode's length in the output message, without moving the cursor. The length is expressed as a numeric string and does not include leading zeros.

B3 and B4 Example: Insert the symbology name and length

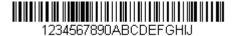

Send the symbology name and length before the barcode data from the barcode above. Break up these insertions with spaces. End with a carriage return.

Command string: B3F42001B4F42001F10D

B3 is the "Insert symbology name" command

F4 is the "Insert a character multiple times" command

20 is the hex value for a space

01 is the number of times the space character is sent

B4 is the "Insert barcode length" command

F4 is the "Insert a character multiple times" command

20 is the hex value for a space

01 is the number of times the space character is sent

F1 is the "Send all characters" command

OD is the hex value for a CR

The data is output as:

Code128 20 1234567890ABCDEFGHIJ <CR>

#### **Insert key strokes**

**B5** Insert a key stroke or combination of key strokes. Key strokes are dependent on your keyboard (see Keyboard Key References on page 130). Any key can be inserted, including arrows and functions. Syntax = 5CB5xxssnn where xx is the number of keys pressed (without key modifiers), ss is the key modifier from the table below, and nn is the key number from the Keyboard Key References, page 130.

| Key Modifiers   | Hex |
|-----------------|-----|
| No Key Modifier | 00  |
| Shift Left      | 01  |
| Shift Right     | 02  |
| Alt Left        | 04  |
| Alt Right       | 08  |
| Control Left    | 10  |
| Control Right   | 20  |

For example, B501021F inserts an "A" on a 104 key, U.S. style keyboard. B5 = the command, 01 = number of key press events (without the key modifier), 02 is the key modifier for Shift Right, and 1F is the "a" key. If a lower case "a" were to be inserted, B501001F would be entered.

If there are three keystrokes, the syntax would change from B5xxssnn for one keystroke to B5xxssnnssnnssnn. An example that would insert "abc" is as follows: B503001F00320030F833.

**Note:** Key modifiers can be added together when needed. The sum is converted to

hexadecimals.

**Example:** Control Left+Shift Left = 17, converted to hexadecimal = 11.

## **Move Commands**

#### Move the cursor forward a number of characters

**F5** Move the cursor ahead "nn" characters from current cursor position. Syntax = F5nn where nn is the numeric value (00-99) for the number of characters the cursor should be moved ahead.

#### F5 Example: Move the cursor forward and send the data

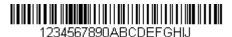

Move the cursor forward 3 characters, then send the rest of the barcode data from the barcode above. End with a carriage return.

Command string: F503F10D

F5 is the "Move the cursor forward a number of characters" command

03 is the number of characters to move the cursor

F1 is the "Send all characters" command

OD is the hex value for a CR

The data is output as: **4567890ABCDEFGHIJ** 

<CR>

#### Move the cursor backward a number of characters

**F6** Move the cursor back "nn" characters from current cursor position. Syntax = F6nn where nn is the numeric value (00-99) for the number of characters the cursor should be moved back.

## Move the cursor to the beginning

**F7** Move the cursor to the first character in the input message. Syntax = F7.

#### FE and F7 Example: Manipulate barcodes that begin with a 1

1234567890ABCDEEGHJ

Search for barcodes that begin with a 1. If a barcode matches, move the cursor back to the beginning of the data and send 6 characters followed by a carriage return. Using the barcode above:

Command string: FE31F7F2060D

FE is the "Compare characters" command

31 is the hex value for 1

F7 is the "Move the cursor to the beginning" command

F2 is the "Send a number of characters" command

06 is the number of characters to send

OD is the hex value for a CR

The data is output as:

123456

<CR>

#### Move the cursor to the end

**EA** Move the cursor to the last character in the input message. Syntax = EA.

## **Search Commands**

#### Search forward for a character

**F8** Search the input message forward for "xx" character from the current cursor position, leaving the cursor pointing to the "xx" character. Syntax = F8xx where xx stands for the search character's hex value for its ASCII code.

Refer to the ASCII Conversion Chart (Code Page 1252), beginning on page 124 for decimal, hex and character codes.

F8 Example: Send barcode data that starts after a particular character

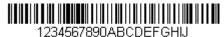

Search for the letter "D" in barcodes and send all the data that follows, including the "D." Using the barcode above:

Command string: F844F10D

F8 is the "Search forward for a character" command

44 is the hex value for "D"

F1 is the "Send all characters" command

OD is the hex value for a CR

The data is output as:

DEFGHIJ <CR>

#### Search backward for a character

**F9** Search the input message backward for "xx" character from the current cursor position, leaving the cursor pointing to the "xx" character. Syntax = F9xx where xx stands for the search character's hex value for its ASCII code.

Refer to the ASCII Conversion Chart (Code Page 1252), beginning on page 124 for decimal, hex and character codes.

## Search forward for a string

**BO** Search forward for "s" string from the current cursor position, leaving cursor pointing to "s" string. Syntax = B0nnnnS where nnnn is the string length (up to 9999), and S consists of the ASCII hex value of each character in the match string. For example, B0000454657374 will search forward for the first occurrence of the 4 character string "Test."

Refer to the ASCII Conversion Chart (Code Page 1252), beginning on page 124 for decimal, hex and character codes.

**BO Example: Send barcode data that starts after a string of characters** 

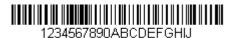

Search for the letters "FGH" in barcodes and send all the data that follows, including "FGH." Using the barcode above:

Command string: **B00003464748F10D** 

BO is the "Search forward for a string" command

0003 is the string length (3 characters)

46 is the hex value for "F"

47 is the hex value for "G"

48 is the hex value for "H"

F1 is the "Send all characters" command

OD is the hex value for a CR

The data is output as:

FGHIJ <CR>

## Search backward for a string

**B1** Search backward for "s" string from the current cursor position, leaving cursor pointing to "s" string. Syntax = B1nnnnS where nnnn is the string length (up to 9999), and S consists of the ASCII hex value of each character in the match string. For example, B1000454657374 will search backward for the first occurrence of the 4 character string "Test."

Refer to the ASCII Conversion Chart (Code Page 1252), beginning on page 124 for decimal, hex and character codes.

## Search forward for a non-matching character

**E6** Search the input message forward for the first non-"xx" character from the current cursor position, leaving the cursor pointing to the non-"xx" character. Syntax = E6xx where xx stands for the search character's hex value for its ASCII code. Refer to the ASCII Conversion Chart (Code Page 1252), beginning on page 124 for decimal, hex and character codes.

#### E6 Example: Remove zeros at the beginning of barcode data

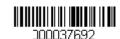

This example shows a barcode that has been zero filled. You may want to ignore the zeros and send all the data that follows. E6 searches forward for the first character that is not zero, then sends all the data after, followed by a carriage return. Using the barcode above:

Command string: E630F10D

E6 is the "Search forward for a non-matching character" command

30 is the hex value for 0

F1 is the "Send all characters" command

OD is the hex value for a CR

The data is output as:

37692

<CR>

## Search backward for a non-matching character

**E7** Search the input message backward for the first non-"xx" character from the current cursor position, leaving the cursor pointing to the non-"xx" character. Syntax = E7xx where xx stands for the search character's hex value for its ASCII code. Refer to the ASCII Conversion Chart (Code Page 1252), beginning on page 124 for decimal, hex and character codes.

## Miscellaneous Commands

## **Suppress characters**

**FB** Suppress all occurrences of up to 15 different characters, starting at the current cursor position, as the cursor is advanced by other commands. When the FC command is encountered, the suppress function is terminated. The cursor is not moved by the FB command.

Syntax = FBnnxxyy . .zz where nn is a count of the number of suppressed characters in the list, and xxyy .. zz is the list of characters to be suppressed.

#### FB Example: Remove spaces in barcode data

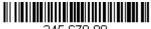

345 678 90

This example shows a barcode that has spaces in the data. You may want to remove the spaces before sending the data. Using the barcode above:

Command string: FB0120F10D

FB is the "Suppress characters" command

01 is the number of character types to be suppressed

20 is the hex value for a space

F1 is the "Send all characters" command

OD is the hex value for a CR

The data is output as:

34567890

<CR>

## **Stop suppressing characters**

**FC** Disables suppress filter and clear all suppressed characters. Syntax = FC.

## **Replace characters**

**E4** Replaces up to 15 characters in the output message, without moving the cursor. Replacement continues until the E5 command is encountered. Syntax =  $E4nnxx_1xx_2yy_1yy_2...zz_1zz_2$  where nn is the total count of the number of characters in the list (characters to be replaced plus replacement characters);  $xx_1$  defines characters to be replaced and  $xx_2$  defines replacement characters, continuing through  $zz_1$  and  $zz_2$ .

E4 Example: Replace zeros with CRs in barcode data

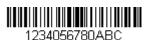

If the barcode has characters that the host application does not want included, you can use the E4 command to replace those characters with something else. In this example, you will replace the zeros in the barcode above with carriage returns.

Command string: E402300DF10D

E4 is the "Replace characters" command

O2 is the total count of characters to be replaced, plus the replacement characters (0 is replaced by CR, so total characters = 2)

30 is the hex value for 0

OD is the hex value for a CR (the character that will replace the 0)

F1 is the "Send all characters" command

OD is the hex value for a CR

The data is output as:

1234

5678

**ABC** 

<CR>

## Stop replacing characters

**E5** Terminates character replacement. Syntax = E5.

## **Compare characters**

**FE** Compare the character in the current cursor position to the character "xx." If characters are equal, move the cursor forward one position. Syntax = FExx where xx stands for the comparison character's hex value for its ASCII code. Refer to the ASCII Conversion Chart (Code Page 1252), beginning on page 124 for decimal, hex and character codes.

## **Compare string**

**B2** Compare the string in the input message to the string "s." If the strings are equal, move the cursor forward past the end of the string. Syntax = B2nnnnS where nnnn is the string length (up to 9999), and S consists of the ASCII hex value of each character in the match string. For example, B2000454657374 will compare the string at the current cursor position with the 4 character string "Test." Refer to the ASCII Conversion Chart (Code Page 1252), beginning on page 124 for decimal, hex and character codes.

#### Check for a number

**EC** Check to make sure there is an ASCII number at the current cursor position. The format is aborted if the character is not numeric.

#### EC Example: Only output the data if the barcode begins with a number

If you want only data from barcodes that begin with a number, you can use EC to check for the number.

Command string: ECF10D

EC is the "Check for a number" command

F1 is the "Send all characters" command

OD is the hex value for a CR

If this barcode is read,

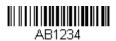

the next data format, if there is one, will

be used on the data. If there is no other format, the format fails and the raw data is output as AB1234.

If this barcode is read:

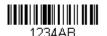

the data is output as:

1234AB <CR>

## **Check for non-numeric character**

**ED** Check to make sure there is a non-numeric ASCII character at the current cursor position. The format is aborted if the character is numeric.

#### ED Example: Only output the data if the barcode begins with a letter

If you want only data from barcodes that begin with a letter, you can use ED to check for the letter.

Command string: **EDF10D** 

ED is the "Check for a non-numeric character" command

F1 is the "Send all characters" command

OD is the hex value for a CR

If this barcode is read.

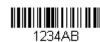

the next data format, if there is one, will be

used on this data. If there is no other format, the format fails and the raw data is output as 1234AB.

If this barcode is read: || || || || || || || the data is output as:

**AB1234** <CR>

## **Insert a delay**

**EF** Inserts a delay of up to 49,995 milliseconds (in multiples of 5), starting from the current cursor position. Syntax = EFnnnn where nnnn stands for the delay in 5ms increments, up to 9999. This command can only be used with keyboard emulation.

#### **Discard Data**

**B8** Discards types of data. For example, you may want to discard Code 128 barcodes that begin with the letter A. In step 4 (page 38), select 6A (for Code 128), and in step 5, select 9999 (for all lengths). Enter FE41B8 to compare and discard Code 128 barcodes that begin with the letter A. Syntax = B8.

**Note:** The B8 command must be entered after all other commands.

The Data Format must be **Required** (see page 53) in order for the B8 command to work.

If Data Format is On, but Not Required (page 54), barcode data that meets the B8 format is scanned and output as usual.

Because the data format needs to be **On** and **Required** (page 54) for the B8 command, you must input data formats for all barcodes you wish to discard as well as all barcodes you wish to output.

Other data format settings impact the B8 command. If Data Format Non-Match Error Tone is On (page 54), the scanner emits an error tone. If Data format Non-Match Error Tone is Off, the code is disabled for reading and no tone is sounded.

## **Data Formatter**

When Data Formatter is turned Off, the barcode data is output to the host as read, including prefixes and suffixes.

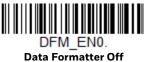

You may wish to require the data to conform to a data format you have created and saved. The following settings can be applied to your data format:

- Data Formatter On, Not Required, Keep Prefix/Suffix
   Scanned data is modified according to your data format, and prefixes and suffixes are transmitted.
- Data Formatter On, Not Required, Drop Prefix/Suffix
   Scanned data is modified according to your data format. If a data format is found for a particular symbol, those prefixes and suffixes are not transmitted. If a data format is not found for that symbol, the prefixes and suffixes are transmitted.
- Data Format Required, Keep Prefix/Suffix
  Scanned data is modified according to your data format, and prefixes and suffixes are transmitted. Any data that does not match your data format

requirements generates an error tone and the data in that barcode is not transmitted. If you wish to process this type of barcode without generating an error tone, see Data Format Non-Match Error Tone.

#### Data Format Required, Drop Prefix/Suffix

Scanned data is modified according to your data format. If a data format is found for a particular symbol, those prefixes and suffixes are not transmitted. Any data that does not match your data format requirements generates an error tone. If you wish to process this type of barcode without generating an error tone, see Data Format Non-Match Error Tone.

Choose one of the following options. *Default = Data Formatter On, Not Required, Keep Prefix/Suffix.* 

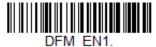

\* Data Formatter On, Not Required, Keep Prefix/Suffix

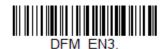

Data Formatter On, Not Required, Drop Prefix/Suffix

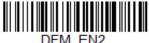

Data Format Required, Keep Prefix/Suffix

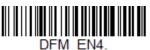

Data Format Required, Drop Prefix/Suffix

## **Data Format Non-Match Error Tone**

When a barcode is encountered that doesn't match your required data format, the scanner normally generates an error tone. However, you may want to continue scanning barcodes without hearing the error tone. If you scan the **Data Format**Non-Match Error Tone Off barcode, data that doesn't conform to your data format is not transmitted, and no error tone will sound. If you wish to hear the error tone when a non-matching barcode is found, scan the **Data Format Non-Match Error**Tone On barcode. Default = Data Format Non-Match Error Tone On.

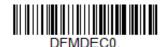

\* Data Format Non-Match Error

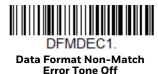

# **Primary/Alternate Data Formats**

You can save up to four data formats, and switch between these formats. Your primary data format is saved under **0**. Your other three formats are saved under **1**, and **3**. To set your device to use one of these formats, scan one of the barcodes below.

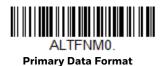

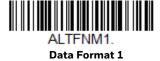

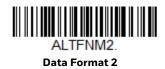

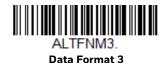

# **Single Scan Data Format Change**

You can also switch between data formats for a single scan. The next barcode is scanned using an alternate data format, then reverts to the format you have selected above (either Primary, 1, 2, or 3).

For example, you may have set your device to the data format you saved as Data Format 3. You can switch to Data Format 1 for a single trigger pull by scanning the **Single Scan-Data Format 1** barcode below. The next barcode that is scanned uses Data Format 1, then reverts back to Data Format 3.

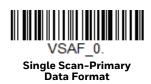

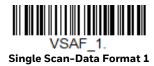

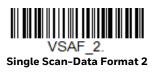

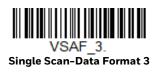

# 7

# **SYMBOLOGIES**

This programming section contains the following menu selections.

- All Symbologies
- Aztec Code
- China Post (Hong Kong 2 of 5)
- Chinese Sensible (Han Xin) Code
- Codabar
- Codablock A
- Codablock F
- Code 11
- Code 128
- Code 32 Pharmaceutical (PARAF)
- Code 39
- Code 93
- Data Matrix
- EAN/JAN-13
- EAN/JAN-8
- GS1 Composite Codes
- GS1 DataBar Expanded
- GS1 DataBar Limited
- GS1 DataBar Omnidirectional
- GS1 Emulation
- GS1-128

- Interleaved 2 of 5
- Korea Post
- Matrix 2 of 5
- MaxiCode
- MicroPDF417
- MSI
- NEC 2 of 5
- Postal Codes 2D
- Postal Codes Linear
- PDF417
- QR Code
- Straight 2 of 5 IATA (two-bar start/ stop)
- Straight 2 of 5 Industrial (three-bar start/stop)
- TCIF Linked Code 39 (TLC39)
- UPC-A
- UPC-A
- UPC-A/EAN-13 with Extended Coupon Code
- UPC-E0
- UPC-E1

# **All Symbologies**

For best scanner performance, you should only enable the symbologies that you need. Scan **All Symbologies Off** to disable all symbologies, then enable the symbologies you need by scanning the **On** barcode for each symbology.

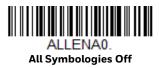

# **Message Length Description**

You are able to set the valid reading length of some of the barcode symbologies. You may wish to set the same value for minimum and maximum length to force the scanner to read fixed length barcode data. This helps reduce the chances of a misread.

**Example:** Decode only those barcodes with a count of 9-20 characters.

Min. length = 09 Max. length = 20

**Example:** Decode only those barcodes with a count of 15 characters.

Min. length = 15 Max. length = 15

For a value other than the minimum and maximum message length defaults, scan the barcodes included in the explanation of the symbology, then scan the digit value of the message length and **Save** barcodes from the Programming Chart, beginning on page 133. The minimum and maximum lengths and the defaults are included with the respective symbologies.

# Codabar

<Default All Codabar Settings>

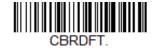

Codabar On/Off

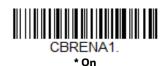

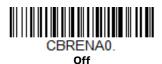

# **Codabar Start/Stop Characters**

Start/Stop characters identify the leading and trailing ends of the barcode. You may either transmit, or not transmit Start/Stop characters. Default = Don't Transmit.

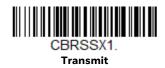

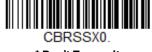

\* Don't Transmit

## Codabar Check Character

Codabar check characters are created using different "modulos." You can program the scanner to read only Codabar barcodes with Modulo 16 check characters. Default = No Check Character.

No Check Character indicates that the scanner reads and transmits barcode data with or without a check character.

When Check Character is set to **Validate and Transmit**, the scanner will only read Codabar barcodes printed with a check character, and will transmit this character at the end of the scanned data.

When Check Character is set to Validate, but Don't Transmit, the unit will only read Codabar barcodes printed with a check character, but will not transmit the check character with the scanned data.

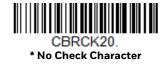

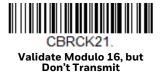

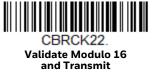

## **Codabar Concatenation**

Codabar supports symbol concatenation. When you enable concatenation, the scanner looks for a Codabar symbol having a "D" start character, adjacent to a symbol having a "D" stop character. In this case the two messages are concatenated into one with the "D" characters omitted.

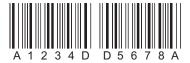

Select **Require** to prevent the scanner from decoding a single "D" Codabar symbol without its companion. This selection has no effect on Codabar symbols without Stop/Start D characters.

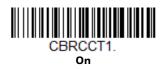

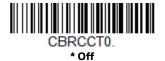

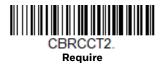

# **Codabar Message Length**

Scan the barcodes below to change the message length. Refer to Message Length Description (page 58) for additional information. Minimum and Maximum lengths = 2-60. Minimum Default = 4, Maximum Default = 60.

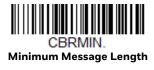

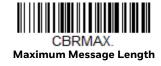

< Default All Code 39 Settings >

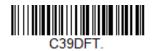

#### Code 39 On/Off

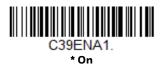

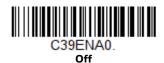

If you are reading Code 39 barcodes, Codablock A should remain disabled. If you are enabling Codablock A (see Codablock A on page 89), you should disable Code 39.

#### **Code 39 Start/Stop Characters**

Start/Stop characters identify the leading and trailing ends of the barcode. You may either transmit, or not transmit Start/Stop characters. *Default = Don't Transmit*.

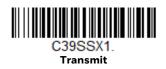

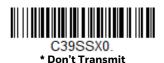

#### **Code 39 Check Character**

**No Check Character** indicates that the scanner reads and transmits barcode data with or without a check character.

When Check Character is set to **Validate, but Don't Transmit**, the unit only reads Code 39 barcodes printed with a check character, but will not transmit the check character with the scanned data.

When Check Character is set to **Validate and Transmit**, the scanner only reads Code 39 barcodes printed with a check character, and will transmit this character at the end of the scanned data. *Default = No Check Character*.

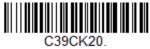

\* No Check Character

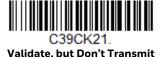

C39CK22.
Validate and Transmit

### **Code 39 Message Length**

Scan the barcodes below to change the message length. Refer to Message Length Description (page 58) for additional information. Minimum and Maximum lengths = 0-48. Minimum Default = 0, Maximum Default = 48.

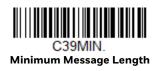

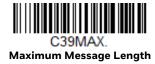

# Code 39 Append

This function allows the scanner to append the data from several Code 39 barcodes together before transmitting them to the host computer. When the scanner encounters a Code 39 barcode with the append trigger character(s), it buffers Code 39 barcodes until it reads a Code 39 barcode that does not have the append trigger. The data is then transmitted in the order in which the barcodes were read (FIFO). *Default = Off.* 

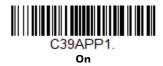

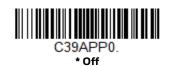

#### **Code 32 Pharmaceutical (PARAF)**

Code 32 Pharmaceutical is a form of the Code 39 symbology used by Italian pharmacies. This symbology is also known as PARAF.

**Note:** Trioptic Code (page 89) must be turned off while scanning Code 32 Pharmaceutical codes.

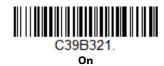

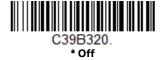

#### **Full ASCII**

If Full ASCII Code 39 decoding is enabled, certain character pairs within the barcode symbol will be interpreted as a single character. For example: \$V will be decoded as the ASCII character SYN, and /C will be decoded as the ASCII character #. Default = Off.

| Full ASCII Table |         |    |       |   |    |     |    |   |    |   |    |     |      |
|------------------|---------|----|-------|---|----|-----|----|---|----|---|----|-----|------|
| NUL %U           | DLE \$P | SP | SPACE | 0 | 0  | (a) | %V | Р | Р  | ٤ | %W | р   | +P   |
| SOH \$A          | DC1 \$Q | !  | /A    | 1 | 1  | Α   | Α  | Q | Q  | а | +Α | q   | +Q   |
| STX \$B          | DC2 \$R | "  | /B    | 2 | 2  | В   | В  | R | R  | b | +B | r   | +R   |
| ETX \$C          | DC3 \$S | #  | /C    | 3 | 3  | С   | С  | S | S  | С | +C | S   | +S   |
| EOT \$D          | DC4 \$T | \$ | /D    | 4 | 4  | D   | D  | Т | Τ  | d | +D | t   | +T   |
| ENQ\$E           | NAK \$U | %  | /E    | 5 | 5  | Ε   | Е  | U | U  | е | +E | u   | +U   |
| ACK \$F          | SYN \$V | &  | /F    | 6 | 6  | F   | F  | V | V  | f | +F | V   | +V   |
| BEL \$G          | ETB \$W | ٤  | /G    | 7 | 7  | G   | G  | W | W  | g | +G | W   | +W   |
| BS \$H           | CAN \$X | (  | /H    | 8 | 8  | Н   | Н  | X | Χ  | h | +H | X   | +X   |
| HT \$I           | EM \$Y  | )  | /     | 9 | 9  | 1   | 1  | Υ | Υ  | i | +  | У   | +Y   |
| LF \$J           | SUB \$Z | *  | /J    | : | /Z | J   | J  | Z | Ζ  | j | +J | Z   | +Z   |
| VT \$K           | ESC %A  | +  | /K    | ; | %F | K   | K  | [ | %K | k | +K | {   | %P   |
| FF \$L           | FS %B   | ,  | /L    | < | %G | L   | L  | \ | %L | l | +L | 1   | %Q   |
| CR \$M           | GS %C   | -  | -     | = | %Н | М   | M  | ] | %M | m | +M | }   | %R   |
| SO \$N           | RS %D   |    |       | > | %I | Ν   | Ν  | ^ | %N | n | +N | ~   | %S   |
| SI \$O           | US %E   | /  | /0    | ? | %J | 0   | 0  | _ | %0 | О | +0 | DEL | _ %T |

Character pairs /M and /N decode as a minus sign and period respectively. Character pairs /P through /Y decode as 0 through 9.

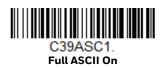

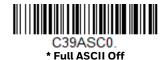

#### Code 39 Code Page

Code pages define the mapping of character codes to characters. If the data received does not display with the proper characters, it may be because the barcode being scanned was created using a code page that is different from the one the host program is expecting. If this is the case, scan the barcode below, select the code page with which the barcodes were created (see ISO 2022/ISO 646 Character Replacements on page 128), and scan the value and the **Save** barcode from the Programming Chart, beginning on page 133. The data characters should then appear properly.

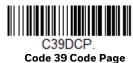

### **Suppress Code 39**

**Note:** It is recommended if you are reading Code 39 barcodes, Codablock A should remain disabled.

The Do Not Suppress Code 39 setting allows you to scan a mix of Code 39 and Codablock A barcodes. Once Codablock A is enabled, scan the **Do Not Suppress Code 39** barcode. *Default = Suppress Code 39*.

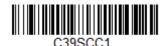

\* Suppress Code 39

C39SCC0

**Do Not Suppress Code 39** 

### Interleaved 2 of 5

< Default All Interleaved 2 of 5 Settings >

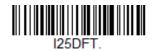

Interleaved 2 of 5 On/Off

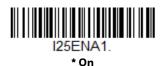

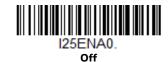

### **Check Digit**

**No Check Digit** indicates that the scanner reads and transmits barcode data with or without a check digit.

When Check Digit is set to **Validate, but Don't Transmit**, the unit only reads Interleaved 2 of 5 barcodes printed with a check digit, but will not transmit the check digit with the scanned data.

When Check Digit is set to **Validate and Transmit**, the scanner only reads Interleaved 2 of 5 barcodes printed with a check digit, and will transmit this digit at the end of the scanned data. *Default = No Check Digit*.

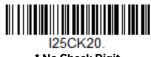

\* No Check Digit

I25CK21.
Validate, but Don't Transmit

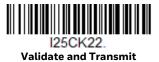

### **Interleaved 2 of 5 Message Length**

Scan the barcodes below to change the message length. Refer to Message Length Description (page 58) for additional information. Minimum and Maximum lengths = 2-80. Minimum Default = 6, Maximum Default = 80.

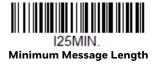

I25MAX. Maximum Message Length

NEC 2 of 5

< Default All NEC 2 of 5 Settings >

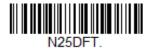

NEC 2 of 5 On/Off

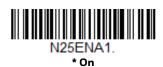

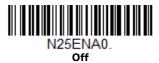

# **Check Digit**

**No Check Digit** indicates that the scanner reads and transmits barcode data with or without a check digit.

When Check Digit is set to **Validate, but Don't Transmit**, the unit only reads NEC 2 of 5 barcodes printed with a check digit, but will not transmit the check digit with the scanned data.

When Check Digit is set to **Validate and Transmit**, the scanner only reads NEC 2 of 5 barcodes printed with a check digit, and will transmit this digit at the end of the scanned data. *Default* = **No Check Digit**.

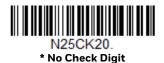

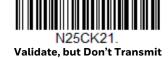

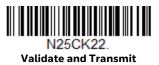

# **NEC 2 of 5 Message Length**

Scan the barcodes below to change the message length. Refer to Message Length Description (page 58) for additional information. Minimum and Maximum lengths = 2-80. Minimum Default = 4, Maximum Default = 80.

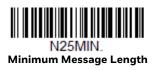

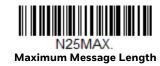

Code 93

< Default All Code 93 Settings >

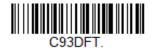

Code 93 On/Off

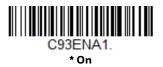

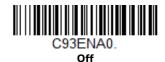

### **Code 93 Message Length**

Scan the barcodes below to change the message length. Refer to Message Length Description (page 58) for additional information. Minimum and Maximum lengths = 0-80. Minimum Default = 0, Maximum Default = 80.

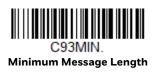

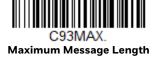

### Code 93 Append

This function allows the scanner to append the data from several Code 93 barcodes together before transmitting them to the host computer. When this function is enabled, the scanner stores those Code 93 barcodes that start with a space (excluding the start and stop symbols), and does not immediately transmit the data. The scanner stores the data in the order in which the barcodes are read, deleting the first space from each. The scanner transmits the appended data when it reads a Code 93 barcode that starts with a character other than a space. *Default = Off.* 

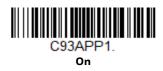

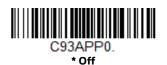

## **Code 93 Code Page**

Code pages define the mapping of character codes to characters. If the data received does not display with the proper characters, it may be because the barcode being scanned was created using a code page that is different from the one the host program is expecting. If this is the case, scan the barcode below, select the code page with which the barcodes were created (see ISO 2022/ISO 646

Character Replacements on page 128), and scan the value and the **Save** barcode from the Programming Chart, beginning on page 133. The data characters should then appear properly.

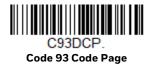

# Straight 2 of 5 Industrial (three-bar start/stop)

<Default All Straight 2 of 5 Industrial Settings>

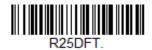

Straight 2 of 5 Industrial On/Off

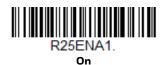

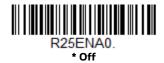

#### Straight 2 of 5 Industrial Message Length

Scan the barcodes below to change the message length. Refer to Message Length Description (page 58) for additional information. Minimum and Maximum lengths = 1-48. Minimum Default = 4, Maximum Default = 48.

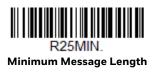

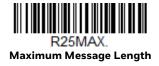

# Straight 2 of 5 IATA (two-bar start/stop)

<Default All Straight 2 of 5 IATA Settings>

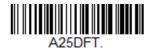

Straight 2 of 5 IATA On/Off

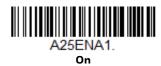

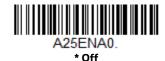

### **Straight 2 of 5 IATA Message Length**

Scan the barcodes below to change the message length. Refer to Message Length Description (page 58) for additional information. Minimum and Maximum lengths = 1-48. Minimum Default = 4, Maximum Default = 48.

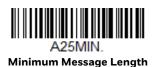

A25MAX.
Maximum Message Length

# Matrix 2 of 5

<Default All Matrix 2 of 5 Settings>

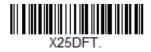

Matrix 2 of 5 On/Off

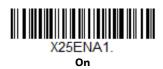

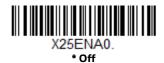

# **Matrix 2 of 5 Message Length**

Scan the barcodes below to change the message length. Refer to Message Length Description (page 58) for additional information. Minimum and Maximum lengths = 1-80. Minimum Default = 4, Maximum Default = 80.

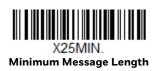

X25MAX.
Maximum Message Length

#### Code 11

<Default All Code 11 Settings>

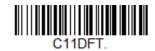

#### Code 11 On/Off

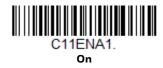

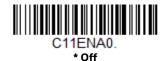

# **Check Digits Required**

This option sets whether 1 or 2 check digits are required with Code 11 barcodes. Default = Two Check Digits.

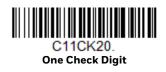

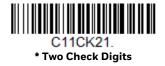

### **Code 11 Message Length**

Scan the barcodes below to change the message length. Refer to Message Length Description (page 58) for additional information. Minimum and Maximum lengths = 1-80. Minimum Default = 4, Maximum Default = 80.

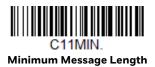

C11MAX.
Maximum Message Length

<Default All Code 128 Settings>

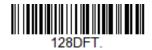

#### Code 128 On/Off

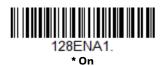

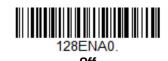

If you are reading Code 128 barcodes, Codablock F should remain disabled. If you are enabling Codablock F (see Codablock F on page 90), you should disable Code 128.

#### **ISBT 128 Concatenation**

In 1994 the International Society of Blood Transfusion (ISBT) ratified a standard for communicating critical blood information in a uniform manner. The use of ISBT formats requires a paid license. The ISBT 128 Application Specification describes 1) the critical data elements for labeling blood products, 2) the current recommendation to use Code 128 due to its high degree of security and its space-efficient design, 3) a variation of Code 128 that supports concatenation of neighboring symbols, and 4) the standard layout for barcodes on a blood product label. Use the barcodes below to turn concatenation on or off. *Default =Off*.

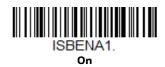

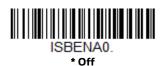

#### Code 128 Message Length

Scan the barcodes below to change the message length. Refer to Message Length Description (page 58) for additional information. Minimum and Maximum lengths = 0-80. Minimum Default = 0, Maximum Default = 80.

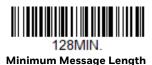

128MAX. Maximum Message Length

### Code 128 Append

This function allows the scanner to append the data from several Code 128 barcodes together before transmitting them to the host computer. When the scanner encounters a Code 128 barcode with the append trigger character(s), it buffers Code 128 barcodes until it reads a Code 128 barcode that does not have the append trigger. The data is then transmitted in the order in which the barcodes were read (FIFO). *Default = Off.* 

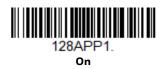

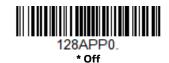

### Code 128 Code Page

Code pages define the mapping of character codes to characters. If the data received does not display with the proper characters, it may be because the barcode being scanned was created using a code page that is different from the one the host program is expecting. If this is the case, scan the barcode below, select the code page with which the barcodes were created (see ISO 2022/ISO 646 Character Replacements on page 128), and scan the value and the **Save** barcode from the Programming Chart, beginning on page 133. The data characters should then appear properly.

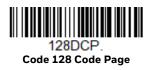

<Default All GS1-128 Settings>

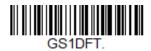

GS1-128 On/Off

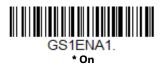

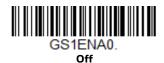

# **GS1-128 Message Length**

Scan the barcodes below to change the message length. Refer to Message Length Description (page 58) for additional information. Minimum and Maximum lengths = 1-80. Minimum Default = 1, Maximum Default = 80.

GS1MIN.

**Minimum Message Length** 

GS1MAX.
Maximum Message Length

#### UPC-A

<Default All UPC-A Settings>

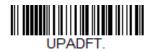

#### **UPC-A On/Off**

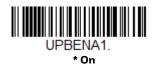

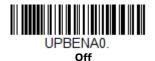

Note: To convert UPC-A barcodes to EAN-13, see Convert UPC-A to EAN-13 on page 82.

# **UPC-A Check Digit**

This selection allows you to specify whether the check digit should be transmitted at the end of the scanned data or not. *Default = On*.

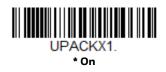

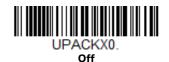

# **UPC-A Number System**

The numeric system digit of a U.P.C. symbol is normally transmitted at the beginning of the scanned data, but can be programmed so it is not transmitted (**Off**). *Default = On*.

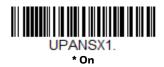

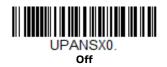

#### **UPC-A Addenda**

This selection adds 2 or 5 digits to the end of all scanned UPC-A data. Default = Off for both 2 Digit and 5 Digit Addenda.

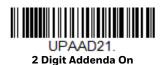

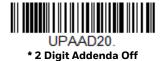

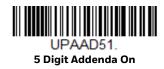

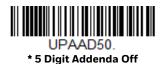

### **UPC-A Addenda Required**

When **Required** is scanned, the scanner will only read UPC-A barcodes that have addenda. You must then turn on a 2 or 5 digit addenda listed on page 77. *Default = Not Required*.

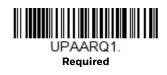

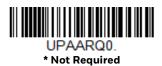

## **UPC-A Addenda Separator**

When this feature is  $\mathbf{On}$ , there is a space between the data from the barcode and the data from the addenda. When turned  $\mathbf{Off}$ , there is no space. Default = On.

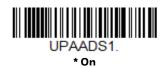

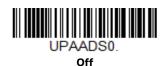

# **UPC-A/EAN-13** with Extended Coupon Code

Use the following codes to enable or disable UPC-A and EAN-13 with Extended Coupon Code. When left on the default setting (**Off**), the scanner treats Coupon Codes and Extended Coupon Codes as single barcodes.

If you scan the **Allow Concatenation** code, when the scanner sees the coupon code and the extended coupon code in a single scan, it transmits both as one symbologies. Otherwise, it transmits the first coupon code it reads.

If you scan the **Require Concatenation** code, the scanner must see and read the coupon code and extended coupon code in a single read to transmit the data. No data is output unless both codes are read. *Default = Off.* 

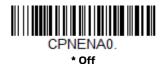

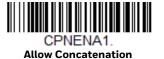

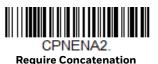

# **Coupon GS1 DataBar Output**

If you scan coupons that have both UPC and GS1 Databar codes, you may wish to scan and output only the data from the GS1 Databar code. Scan the **GS1 Output**  $\mathbf{On}$  code below to scan and output only the GS1 Databar code data. Default = GS1 Output Off.

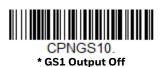

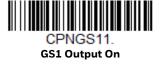

#### **UPC-EO**

<Default All UPC-E Settings>

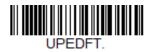

#### UPC-E0 On/Off

Most U.P.C. barcodes lead with the 0 number system. To read these codes, use the **UPC-EO On** selection. If you need to read codes that lead with the 1 number system, use UPC-E1 (page 81). Default = On.

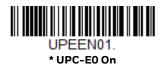

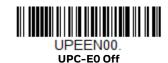

### **UPC-E0 Expand**

UPC-E Expand expands the UPC-E code to the 12 digit, UPC-A format. Default = Off.

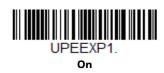

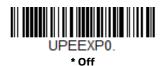

# **UPC-EO Addenda Required**

When **Required** is scanned, the scanner will only read UPC-E barcodes that have addenda. *Default = Not Required*.

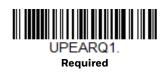

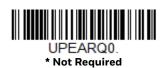

### **UPC-EO Addenda Separator**

When this feature is  $\mathbf{On}$ , there is a space between the data from the barcode and the data from the addenda. When turned  $\mathbf{Off}$ , there is no space. Default = On.

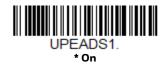

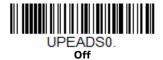

## **UPC-E0 Check Digit**

Check Digit specifies whether the check digit should be transmitted at the end of the scanned data or not. *Default = On.* 

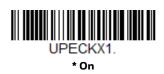

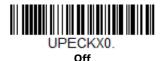

## **UPC-EO Leading Zero**

This feature allows the transmission of a leading zero (0) at the beginning of scanned data. To prevent transmission, scan **Off**. *Default = On*.

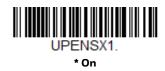

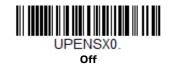

#### **UPC-EO Addenda**

This selection adds 2 or 5 digits to the end of all scanned UPC-E data. Default = Off for both 2 Digit and 5 Digit Addenda.

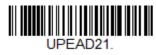

2 Digit Addenda On

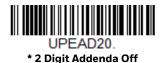

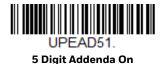

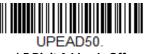

\* 5 Digit Addenda Off

#### UPC-E1

Most U.P.C. barcodes lead with the 0 number system. For these codes, use UPC-E0 (page 79). If you need to read codes that lead with the 1 number system, use the **UPC-E1 On** selection. *Default = Off*.

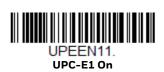

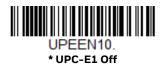

#### EAN/JAN-13

<Default All EAN/JAN Settings>

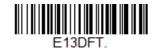

#### EAN/JAN-13 On/Off

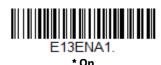

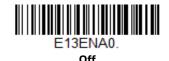

#### **Convert UPC-A to EAN-13**

When **UPC-A Converted to EAN-13** is selected, UPC-A barcodes are converted to 13 digit EAN-13 codes by adding a zero to the front. When **Do not Convert UPC-A** is selected, UPC-A codes are read as UPC-A.

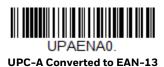

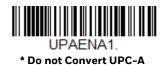

# EAN/JAN-13 Check Digit

This selection allows you to specify whether the check digit should be transmitted at the end of the scanned data or not. *Default = On.* 

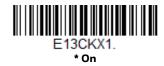

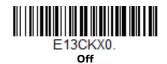

#### EAN/JAN-13 Addenda

This selection adds 2 or 5 digits to the end of all scanned EAN/JAN-13 data. Default = Off for both 2 Digit and 5 Digit Addenda.

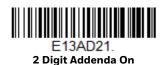

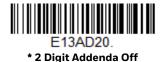

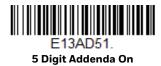

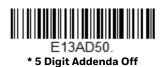

# EAN/JAN-13 Addenda Required

When **Required** is scanned, the scanner will only read EAN/JAN-13 barcodes that have addenda. *Default = Not Required*.

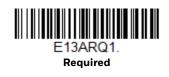

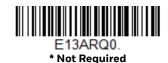

#### EAN/JAN-13 Addenda Separator

When this feature is On, there is a space between the data from the barcode and the data from the addenda. When turned Off, there is no space. *Default = On*.

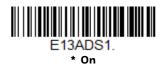

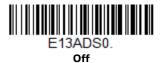

**Note:** If you want to enable or disable EAN13 with Extended Coupon Code, refer to UPC-A/EAN-13 with Extended Coupon Code (page 78).

#### **ISBN Translate**

When **On** is scanned, EAN-13 Bookland symbols are translated into their equivalent ISBN number format. *Default = Off.* 

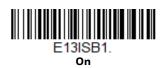

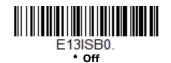

#### EAN/JAN-8

<Default All EAN/JAN-8 Settings>

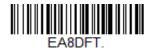

EAN/JAN-8 On/Off

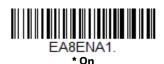

EA8ENA0.

# **EAN/JAN-8 Check Digit**

This selection allows you to specify whether or not the check digit should be transmitted at the end of the scanned data. *Default = On.* 

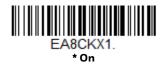

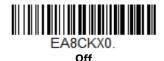

#### EAN/JAN-8 Addenda

This selection adds 2 or 5 digits to the end of all scanned EAN/JAN-8 data. Default = Off for both 2 Digit and 5 Digit Addenda.

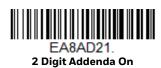

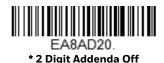

EA8AD51.
5 Digit Addenda On

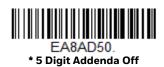

# EAN/JAN-8 Addenda Required

When **Required** is scanned, the scanner will only read EAN/JAN-8 barcodes that have addenda. *Default = Not Required*.

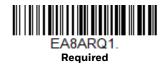

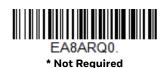

#### EAN/JAN-8 Addenda Separator

When this feature is  $\mathbf{On}$ , there is a space between the data from the barcode and the data from the addenda. When turned  $\mathbf{Off}$ , there is no space. Default = On.

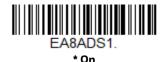

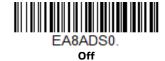

MSI

<Default All MSI Settings>

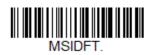

MSI On/Off

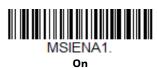

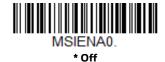

#### **MSI Check Character**

Different types of check characters are used with MSI barcodes. You can program the scanner to read MSI barcodes with Type 10 check characters. *Default = Validate Type 10*, but Don't Transmit.

When Check Character is set to **Validate Type 10/11 and Transmit**, the scanner will only read MSI barcodes printed with the specified type check character(s), and will transmit the character(s) at the end of the scanned data.

When Check Character is set to **Validate Type 10/11**, **but Don't Transmit**, the unit will only read MSI barcodes printed with the specified type check character(s), but will not transmit the check character(s) with the scanned data.

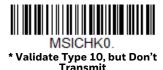

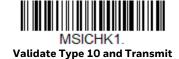

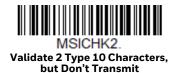

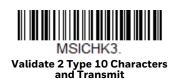

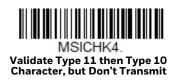

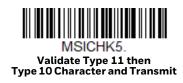

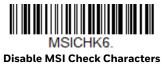

# **MSI Message Length**

Scan the barcodes below to change the message length. Refer to Message Length Description (page 58) for additional information. Minimum and Maximum lengths = 4-48. Minimum Default = 4, Maximum Default = 48.

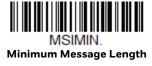

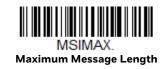

# **GS1** DataBar Omnidirectional

< Default All GS1 DataBar Omnidirectional Settings >

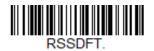

GS1 DataBar Omnidirectional On/Off

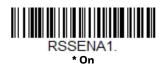

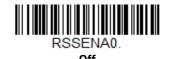

# **GS1** DataBar Limited

< Default All GS1 DataBar Limited Settings >

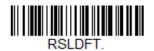

GS1 DataBar Limited On/Off

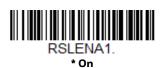

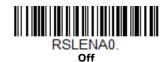

# **GS1 DataBar Expanded**

< Default All GS1 DataBar Expanded Settings >

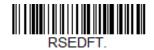

#### **GS1 DataBar Expanded On/Off**

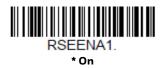

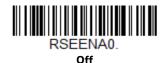

## **GS1** DataBar Expanded Message Length

Scan the barcodes below to change the message length. Refer to Message Length Description (page 58) for additional information. Minimum and Maximum lengths = 4-74. Minimum Default = 4, Maximum Default = 74.

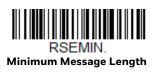

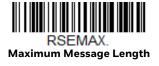

#### Codablock A

<Default All Codablock A Settings>

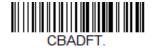

Codablock A On/Off

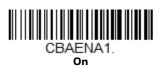

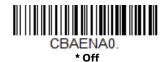

If you are reading Code 39 barcodes, Codablock A should remain disabled. If you are enabling Codablock A, you should disable Code 39 (see Code 39 on page 61).

### **Codablock A Message Length**

Scan the barcodes below to change the message length. Refer to Message Length Description (page 58) for additional information. Minimum and Maximum lengths = 1-600. Minimum Default = 1, Maximum Default = 600.

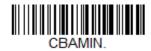

Minimum Message Length

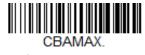

**Maximum Message Length** 

#### Codablock F

<Default All Codablock F Settings>

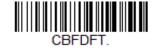

Codablock F On/Off

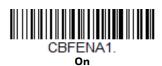

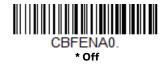

If you are reading Code 128 barcodes, Codablock F should remain disabled. If you are enabling Codablock F, you should disable Code 128 (see Code 128 on page 73).

### **Codablock F Message Length**

Scan the barcodes below to change the message length. Refer to Message Length Description (page 58) for additional information. Minimum and Maximum lengths = 1-2048. Minimum Default = 1, Maximum Default = 2048.

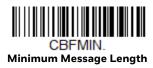

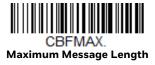

**PDF417** 

< Default All PDF417 Settings >

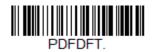

PDF417 On/Off

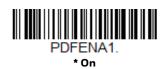

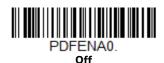

# **PDF417 Message Length**

Scan the barcodes below to change the message length. Refer to Message Length Description (page 58) for additional information. Minimum and Maximum lengths = 1-2750. Minimum Default = 1, Maximum Default = 2750.

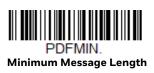

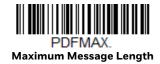

## MacroPDF417

MacroPDF417 is an implementation of PDF417 capable of encoding very large amounts of data into multiple PDF417 barcodes. When this selection is enabled, these multiple barcodes are assembled into a single data string. *Default = On*.

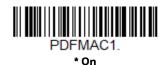

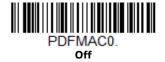

MicroPDF417

< Default All MicroPDF417 Settings >

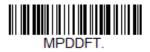

MicroPDF417 On/Off

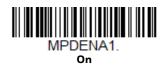

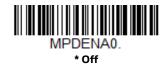

## MicroPDF417 Message Length

Scan the barcodes below to change the message length. Refer to Message Length Description (page 58) for additional information. Minimum and Maximum lengths = 1-366. Minimum Default = 1, Maximum Default = 366.

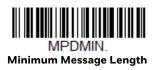

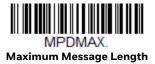

# **GS1** Composite Codes

Linear codes are combined with a unique 2D composite component to form a new class called GS1 Composite symbology. GS1 Composite symbologies allow for the co-existence of symbologies already in use. *Default = Off.* 

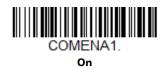

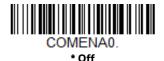

#### **UPC/EAN Version**

Scan the **UPC/EAN Version On** barcode to decode GS1 Composite symbols that have a U.P.C. or an EAN linear component. (This does not affect GS1 Composite symbols with a GS1-128 or GS1 linear component.) *Default = UPC/EAN Version Off.* 

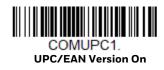

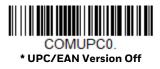

**Note:** If you scan coupons that have both UPC and GS1 Databar codes, you may wish to scan and output only the data from the GS1 Databar code. See Coupon GS1 DataBar Output (page 78) for further information.

#### **GS1** Composite Code Message Length

Scan the barcodes below to change the message length. Refer to Message Length Description (page 58) for additional information. Minimum and Maximum lengths = 1-2435. Minimum Default = 1, Maximum Default = 2435.

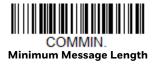

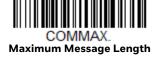

#### **GS1** Emulation

The scanner can automatically format the output from any GS1 data carrier to emulate what would be encoded in an equivalent GS1-128 or GS1 DataBar symbol. GS1 data carriers include UPC-A and UPC-E, EAN-13 and EAN-8, ITF-14, GS1-128, and GS1 DataBar and GS1 Composites. (Any application that accepts GS1 data can be simplified since it only needs to recognize one data carrier type.)

If **GS1-128 Emulation** is scanned, all retail codes (U.P.C., UPC-E, EAN8, EAN13) are expanded out to 16 digits. If the **AIM ID** is enabled, the value will be the GS1-128 AIM ID, ]C1 (see Symbology Charts on page 121).

If **GS1 DataBar Emulation** is scanned, all retail codes (U.P.C., UPC-E, EAN8, EAN13) are expanded out to 16 digits. If the AIM ID is enabled, the value will be the GS1-DataBar AIM ID, ]em (see Symbology Charts on page 121).

If **GS1 Code Expansion Off** is scanned, retail code expansion is disabled, and UPC-E expansion is controlled by the UPC-EO Expand (page 79) setting. If the AIM ID is enabled, the value will be the GS1-128 AIM ID, ]C1 (see Symbology Charts on page 121).

If **EAN8 to EAN13 Conversion** is scanned, all EAN8 barcodes are converted to EAN13 format.

Default = GS1 Emulation Off.

EANEMU1. GS1-128 Emulation

> EANEMU2. GS1 DataBar Emulation

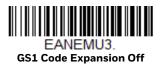

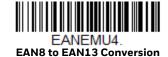

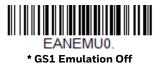

# TCIF Linked Code 39 (TLC39)

This code is a composite code since it has a Code 39 linear component and a MicroPDF417 stacked code component. All barcode readers are capable of reading the Code 39 linear component. The MicroPDF417 component can only be decoded if TLC39 **On** is selected. The linear component may be decoded as Code 39 even if TLC39 is off. *Default = Off*.

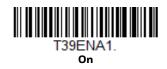

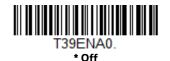

**QR** Code

< Default All QR Code Settings >

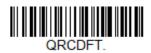

QR Code On/Off

This selection applies to both QR Code and Micro QR Code.

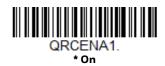

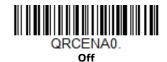

#### **QR Code Message Length**

Scan the barcodes below to change the message length. Refer to Message Length Description (page 58) for additional information. Minimum and Maximum lengths = 1-7089. Minimum Default = 1, Maximum Default = 7089.

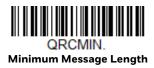

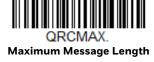

### **QR Code Append**

This function allows the scanner to append the data from several QR Code barcodes together before transmitting them to the host computer. When the scanner encounters an QR Code barcode with the append trigger character(s), it buffers the number of QR Code barcodes determined by information encoded in those barcodes. Once the proper number of codes is reached, the data is output in the order specified in the barcodes. There are 3 ways to scan appended QR Code:

**One Scan**: Pull the trigger one time and all appended QR Codes in the same image are decoded.

**Swipe**: Pull and hold down the trigger and scan all appended QR Codes while keeping the trigger pressed. The scanner emits short beeps for each partial QR Code that is scanned and buffered. One long beep is emitted after the last QR Code is scanned and the data is complete. Not compatible with Presentation mode.

**Point and Shoot**: Pull the trigger one time for each image. The scanner emits a short beep for each partial QR Code that is scanned and buffered. One long beep is emitted after the last QR Code is scanned and the data is complete. Not compatible with Presentation mode.

Default = One Scan.

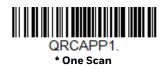

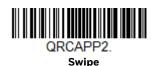

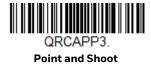

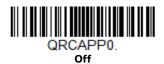

### **QR Code Page**

QR Code pages define the mapping of character codes to characters. If the data received does not display with the proper characters, it may be because the barcode being scanned was created using a code page that is different from the one the host program is expecting. If this is the case, scan the barcode below, select the code page with which the barcodes were created (see ISO 2022/ISO 646 Character Replacements on page 128), and scan the value and the **Save** barcode from the Programming Chart, beginning on page 133. The data characters should then appear properly.

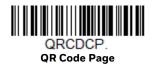

#### **Data Matrix**

< Default All Data Matrix Settings >

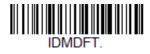

Data Matrix On/Off

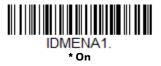

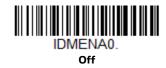

#### **Data Matrix Message Length**

Scan the barcodes below to change the message length. Refer to Message Length Description (page 58) for additional information. Minimum and Maximum lengths = 1-3116. Minimum Default = 1, Maximum Default = 3116.

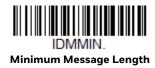

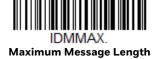

### **Data Matrix Code Page**

Data Matrix Code pages define the mapping of character codes to characters. If the data received does not display with the proper characters, it may be because the barcode being scanned was created using a code page that is different from the one the host program is expecting. If this is the case, scan the barcode below, select the code page with which the barcodes were created (see ISO 2022/ISO 646 Character Replacements on page 128), and scan the value and the **Save** barcode from the Programming Chart, beginning on page 133. The data characters should then appear properly.

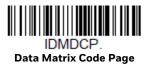

#### **MaxiCode**

< Default All MaxiCode Settings >

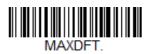

MaxiCode On/Off

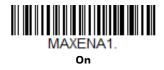

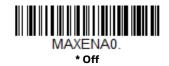

### MaxiCode Message Length

Scan the barcodes below to change the message length. Refer to Message Length Description (page 58) for additional information. Minimum and Maximum lengths = 1-150. Minimum Default = 1, Maximum Default = 150.

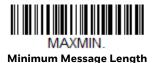

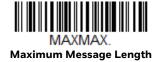

### **Aztec Code**

< Default All Aztec Code Settings >

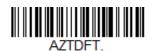

#### Aztec Code On/Off

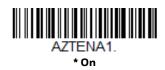

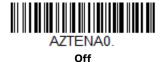

### **Aztec Code Message Length**

Scan the barcodes below to change the message length. Refer to Message Length Description (page 58) for additional information. Minimum and Maximum lengths = 1-3832. Minimum Default = 1, Maximum Default = 3832.

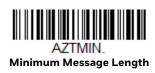

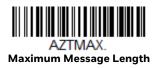

#### **Aztec Append**

This function allows the scanner to append the data from several Aztec barcodes together before transmitting them to the host computer. When the scanner encounters an Aztec barcode with the append trigger character(s), it buffers the number of Aztec barcodes determined by information encoded in those barcodes. Once the proper number of codes is reached, the data is output in the order specified in the barcodes. There are 3 ways to scan appended Aztec Code:

- One scan—Pull the trigger one time and all appended Aztec Codes in the same image are decoded
- **Swipe**—Pull and hold down the trigger and scan all appended Aztec Codes while keeping the trigger pressed. The scanner emits short beeps for each partial Aztec Code that is scanned and buffered. One long beep is emitted after the last Aztec Code is scanned and the data is complete. Not compatible with Presentation mode.
- Point and shoot—Pull the trigger one time for each image. The scanner emits a short beep for each partial Aztec Code that is scanned and buffered. One long beep is emitted after the last Aztec Code is scanned and the data is complete. Not compatible with Presentation mode.

Default = One Scan.

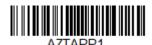

\* One Scan

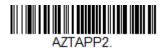

**Swipe** 

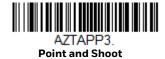

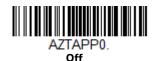

#### **Aztec Code Page**

Aztec Code pages define the mapping of character codes to characters. If the data received does not display with the proper characters, it may be because the barcode being scanned was created using a code page that is different from the one the host program is expecting. If this is the case, scan the barcode below, select the code page with which the barcodes were created (see ISO 2022/ISO 646

Character Replacements on page 128), and scan the value and the **Save** barcode from the Programming Chart, beginning on page 133. The data characters should then appear properly.

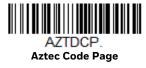

### Chinese Sensible (Han Xin) Code

< Default All Han Xin Settings >

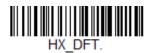

Han Xin Code On/Off

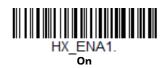

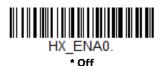

### Han Xin Code Message Length

Scan the barcodes below to change the message length. Refer to Message Length Description (page 58) for additional information. Minimum and Maximum lengths = 1-7833. Minimum Default = 1, Maximum Default = 7833.

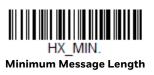

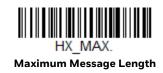

#### Postal Codes - 2D

The following lists the possible 2D postal codes, and 2D postal code combinations that are allowed. Only one 2D postal code selection can be active at a time. If you scan a second 2D postal code selection, the first selection is overwritten.

Default = 2D Postal Codes Off.

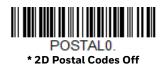

### **Single 2D Postal Codes:**

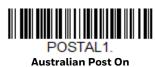

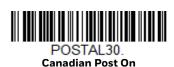

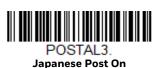

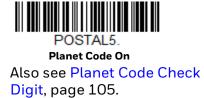

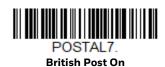

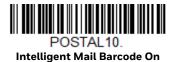

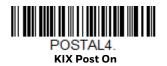

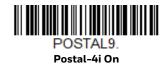

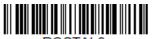

POSTAL6.
Postnet On

Also see Postnet Check Digit, page 105.

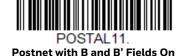

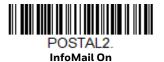

#### **Combination 2D Postal Codes:**

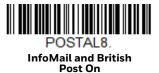

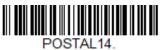

POSTAL 14.
Postnet and
Postal - 4i On

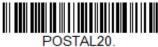

Intelligent Mail Barcode and Postnet with B and B' Fields On

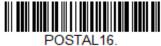

Postnet and Intelligent Mail Barcode On

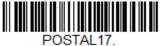

Postal-4i and Intelligent Mail Barcode On

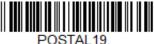

Postal-4i and
Postnet with B and B' Fields On

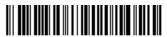

POSTAL12.
Planet Code and

Postnet On

Planet Code and
Postnet with B and B' Fields On

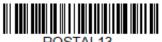

Planet Code and Postal-4i On

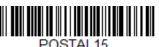

Planet Code and Intelligent Mail Barcode

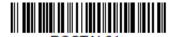

Planet Code, Postnet, and Postal-4i On

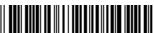

POSTAL22. Planet Code,

POSTAL23.

Planet Code, Postal-4i, and Intelligent Mail Barcode On

Planet Code, Postnet, and Intelligent Mail Barcode On

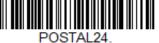

POSTAL24.

Postnet,

Postal-4i, and
Intelligent Mail Barcode On

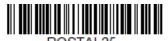

Planet Code, Postal-4i, and Postnet with B and B' Fields On

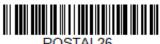

Planet Code, Intelligent Mail Barcode, and Postnet with B and B' Fields On

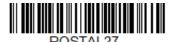

Postal-4i, Intelligent Mail Barcode, and Postnet with B and B' Fields On

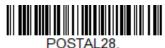

Planet Code,
Postal-4i,
Intelligent Mail Barcode, and
Postnet On

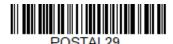

Planet Code, Postal-4i, Intelligent Mail Barcode, and Postnet with B and B' Fields On

### **Planet Code Check Digit**

This selection allows you to specify whether the check digit should be transmitted at the end of Planet Code data. *Default = Don't Transmit*.

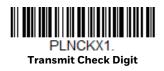

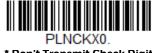

\* Don't Transmit Check Digit

### **Postnet Check Digit**

This selection allows you to specify whether the check digit should be transmitted at the end of Postnet data. *Default = Don't Transmit*.

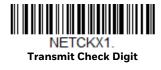

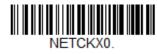

\* Don't Transmit Check Digit

#### **Australian Post Interpretation**

This option controls what interpretation is applied to customer fields in Australian 4-State symbols.

Bar Output lists the bar patterns in "0123" format.

**Numeric N Table** causes that field to be interpreted as numeric data using the N Table.

**Alphanumeric C Table** causes the field to be interpreted as alphanumeric data using the C Table. Refer to the Australian Post Specification Tables.

**Combination C and N Tables** causes the field to be interpreted using either the C or N Tables.

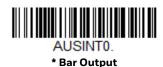

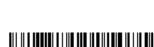

AUSINT2.
Alphanumeric C Table

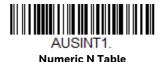

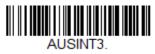

**Combination C and N Tables** 

### **Postal Codes - Linear**

The following lists linear postal codes. Any combination of linear postal code selections can be active at a time.

### **China Post (Hong Kong 2 of 5)**

<Default All China Post (Hong Kong 2 of 5) Settings>

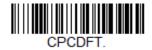

China Post (Hong Kong 2 of 5) On/Off

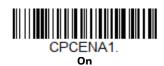

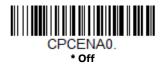

#### **China Post (Hong Kong 2 of 5) Message Length**

Scan the barcodes below to change the message length. Refer to Message Length Description (page 58) for additional information. Minimum and Maximum lengths = 2-80. Minimum Default = 4, Maximum Default = 80.

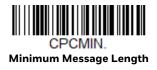

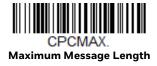

#### **Korea Post**

<Default All Korea Post Settings>

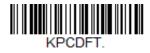

**Korea Post** 

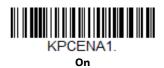

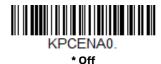

#### **Korea Post Message Length**

Scan the barcodes below to change the message length. Refer to Message Length Description (page 58) for additional information. Minimum and Maximum lengths = 2-80. Minimum Default = 4, Maximum Default = 48.

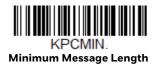

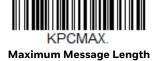

#### **Korea Post Check Digit**

This selection allows you to specify whether the check digit should be transmitted or not. *Default = Don't Transmit*.

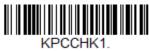

**Transmit Check Digit** 

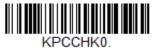

\* Don't Transmit Check Digit

### To Add a Test Code I.D. Prefix to All Symbologies

This selection allows you to turn on transmission of a Code I.D. before the decoded symbology. (See the Symbology Charts, beginning on page 121 for the single character code that identifies each symbology.) This action first clears all current prefixes, then programs a Code I.D. prefix for all symbologies. This is a temporary setting that will be removed when the unit is power cycled.

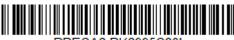

PRECA2, BK2995C80! Add Code I.D. Prefix to All Symbologies (Temporary)

#### **Show Software Revision**

Scan the barcode below to output the current software revision, unit serial number, and other product information for both the scanner and base.

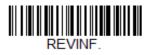

**Show Software Boot Revision** 

#### **Test Menu**

When you scan the **Test Menu On** code, then scan a programming code in this manual, the scanner displays the content of a programming code. The programming function will still occur, but in addition, the content of that programming code is output to the terminal.

**Note:** This feature should not be used during normal scanner operation.

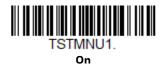

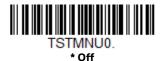

### **Reset the Factory Defaults**

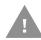

**Caution:** This selection erases all your settings and resets the scanner to the original factory defaults. It also disables all plugins.

If you aren't sure what programming options are in your scanner, or you've changed some options and want to restore the scanner to factory default settings, first scan the **Remove Custom Defaults** barcode, then scan **Activate Defaults**. This resets the scanner to the factory default settings.

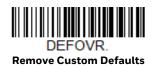

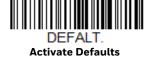

**Note:** If using a cordless system, scanning the **Activate Defaults** barcode also causes both the scanner and the base or Access Point to perform a reset and become unlinked. The scanner must be placed in its base to re-establish the link before any setup codes are entered. See Cordless System Operation beginning on page 41 for additional information

The Menu Commands, beginning on page 244, list the factory default settings for each of the commands (indicated by an asterisk (\*) on the programming pages).

## 9

### **PRODUCT SPECIFICATIONS**

### **HH492 Scanner Product Specifications**

| Parameter                   | Specification                                                 |
|-----------------------------|---------------------------------------------------------------|
| Mechanical                  | ,                                                             |
| Height                      | 6.53 inches (165.78mm)                                        |
| Length                      | 3.33 inches (84.72mm)                                         |
| Width                       | 2.52 inches (64mm)                                            |
| Weight                      | 6.7 oz. (190g)                                                |
| Electrical                  |                                                               |
| Battery: Lithium Ion        | 2850 mAH lithium-ion                                          |
| Number of Scans             | Up to 50,000 per charge                                       |
| Expected Hours of Operation | 14                                                            |
| Expected Charge Time        | 4.5 hours                                                     |
| Illumination LED            | White color (CCT 2700K)                                       |
| Aiming LED                  | Red LED, 624nm (Peak Wavelength)                              |
| Radio                       |                                                               |
| Frequency                   | 2.4 to 2.5 GHz (ISM Band) Frequency Hopping<br>Bluetooth 5.0+ |
| Range                       | 100 ft. (30 m) typical                                        |
| Data Rate                   | Up to 1 Mbps                                                  |
| Environmental               |                                                               |
| Temperature Ranges:         |                                                               |
| Operating (Non-Charging)    | -4°F to 122°F (-20°C to 50°C)                                 |
| Operating (Charging)        | 41°F to 104°F (5°C to 40°C)                                   |
| Storage with Battery*       | -40°F to 140°F (-40°C to 60°C)                                |
| Humidity                    | Up to 95% non-condensing                                      |
| Drop                        | Operation after 5 drops to concrete from 4.9 ft (1.5m)        |

| Parameter (Continued) | Specification                                 |
|-----------------------|-----------------------------------------------|
| ESD Tolerance         | Up to 12kV air<br>Up to 8 kV contact          |
| Sealant Rating        | IP40                                          |
| Image                 |                                               |
| Image Size            | 1040 x 720 pixels                             |
| Scan Performance      |                                               |
| Pitch, Skew           | ±65°, ±70°                                    |
| Motion Tolerance      | Up to 70 cm/s for 13 mil UPC at optimal focus |
| Symbol Contrast       | 25% or greater (Grade A)                      |

<sup>\*</sup>Storage outside of this temperature range could be detrimental to battery life.

### **Communication Base Product Specifications**

| Parameter           | Specification                                                 |
|---------------------|---------------------------------------------------------------|
| Mechanical          |                                                               |
| Height              | 3.34 inches (84.87mm)                                         |
| Length              | 5.1 inches (129.62mm)                                         |
| Width               | 3.38 inches (86mm)                                            |
| Weight              | 5.22 oz. (148g)                                               |
| Electrical          |                                                               |
| Voltage             | 4.5 to 5.5 volts                                              |
| Current Draw:       |                                                               |
| Host Terminal Port  | 500mA                                                         |
| AUX Power Port      | 1A                                                            |
| Charge Time         | 5 hours                                                       |
| Radio               |                                                               |
| Frequency           | 2.4 to 2.5 GHz (ISM Band) Frequency Hopping<br>Bluetooth v2.1 |
| Range               | 33 ft. (10 m) typical                                         |
| Data Rate           | Up to 1 MBps                                                  |
| Environmental       |                                                               |
| Temperature Ranges: |                                                               |
| Operating           | 32° F to +122° F (0° C to +50° C)                             |
| Battery Charge      | 41° F to +104° F (5° C to +40° C)                             |
| Storage             | -40° F to +140° F (-40° C to +60° C)                          |
| Humidity            | Up to 95% non-condensing                                      |
| Mechanical Drop     | Operational after 2 drops from 3.3 feet (1 m) to concrete     |

| Parameter (Continued) | Specification                                               |
|-----------------------|-------------------------------------------------------------|
| Sealant Rating        | IP40                                                        |
| ESD Sensitivity       | Up to 15kV direct air<br>Up to 8 kV indirect coupling plane |

### **Depth of Field Charts**

### **Typical Performance**

| Focus              |     | Standard Ra      | ange            |
|--------------------|-----|------------------|-----------------|
| Symbology          |     | Near<br>Distance | Far<br>Distance |
| 5 mil Code 39      | in. | 0.8              | 8.1             |
|                    | mm  | 20               | 205             |
| 10 mil Code 39     | in. | 0.2              | 14.4            |
|                    | mm  | 5                | 365             |
| 13 mil UPC-A       | in. | 0.7              | 15.7            |
|                    | mm  | 18               | 400             |
| 20 mil Code 39     | in. | 1                | 24.2            |
|                    | mm  | 25               | 615             |
| 6.7 mil PDF417     | in. | 0.6              | 7.3             |
|                    | mm  | 15               | 185             |
| 10 mil PDF417      | in. | 0.8              | 11              |
|                    | mm  | 20               | 280             |
| 10 mil Data Matrix | in. | 0.4              | 6.5             |
|                    | mm  | 10               | 165             |
| 10 mil QR Code     | in. | 0.2              | 6.9             |
|                    | mm  | 5                | 175             |
| 20 mil QR Code     | in. | 0.2              | 12.8            |
|                    | mm  | 5                | 325             |
| NYS DL             | in. | 3.1              | 8.7             |
|                    | mm  | 80               | 220             |

### **Guaranteed Performance**

| Focus              |     | Standard Ra      | ange            |
|--------------------|-----|------------------|-----------------|
| Symbology          |     | Near<br>Distance | Far<br>Distance |
| 5 mil Code 39      | in. | 1                | 7.9             |
|                    | mm  | 25               | 200             |
| 10 mil Code 39     | in. | 0.2              | 13              |
|                    | mm  | 5                | 330             |
| 13 mil UPC-A       | in. | 0.8              | 14.6            |
|                    | mm  | 20               | 370             |
| 20 mil Code 39     | in. | 1.2              | 17.9            |
|                    | mm  | 30               | 455             |
| 6.7 mil PDF417     | in. | 1                | 6.9             |
|                    | mm  | 25               | 175             |
| 10 mil PDF417      | in. | 1                | 10.2            |
|                    | mm  | 25               | 260             |
| 10 mil Data Matrix | in. | 0.6              | 6.1             |
|                    | mm  | 15               | 155             |
| 10 mil QR Code     | in. | 0.4              | 6.3             |
|                    | mm  | 10               | 160             |
| 20 mil QR Code     | in. | 0.4              | 12              |
|                    | mm  | 10               | 305             |
| NYS DL             | in. | 3.1              | 7.9             |
|                    | mm  | 80               | 200             |

### **Standard Connector Pinouts**

**Note:** The following pin assignments are not compatible with some Honeywell legacy products. Use of a cable with improper pin assignments may lead to damage to the unit. Use of any cables not provided by the manufacturer may result in damage not covered by your warranty.

#### **USB**

10 Pin Modular Plug - connects to the base

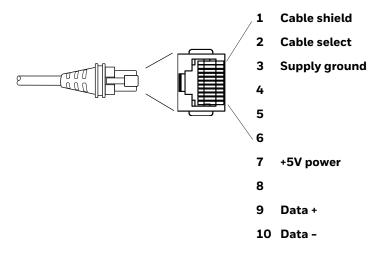

### **Required Safety Labels**

### **Scanner**

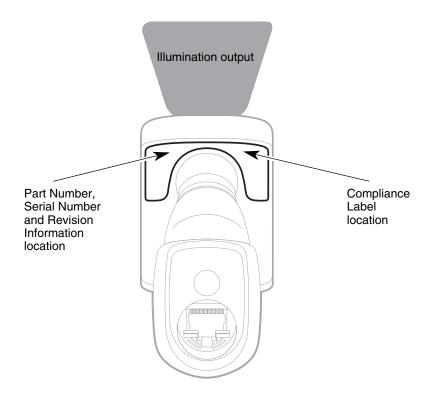

### Base

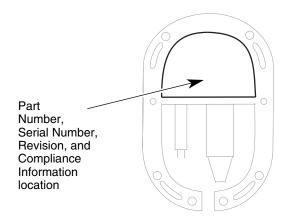

# 10 MAINTENANCE AND TROUBLESHOOTING

### Repairs

Repairs and/or upgrades are not to be performed on this product. These services are to be performed only by an authorized service center (see Customer Support on page xi).

#### **Maintenance**

Your device provides reliable and efficient operation with a minimum of care. Although specific maintenance is not required, the following sections describe periodic checks to ensure dependable operation.

#### **Clean the Scanner**

The scanner or base's housing and scanner window may be cleaned with a soft cloth dampened with water or a mild detergent-water solution. If a mild detergent solution is used, wipe the scanner or base with a clean cloth dampened only with water to remove any detergent residue.

**Note:** Reading performance may degrade if the scanner's window is not clean. If the window is visibly dirty, or if the scanner isn't operating well, clean the window.

Ţ.

Caution: Do not submerge the scanner in water or cleaning solution.

Do not use abrasive wipes or cloths on the scanner's window.

Abrasive wipes may scratch the window. Never use solvents

(e.g., acetone) on the housing or window. Solvents may damage

the finish or the window.

Caution: Ensure all components are dry prior to mating the scanner with charging accessories or other peripheral devices. Mating wet components may cause damage not covered by the warranty.

#### **Inspect Cords and Connectors**

Inspect the interface cable and connector for wear or other signs of damage. A badly worn cable or damaged connector may interfere with scanner operation. Contact your distributor for information about cable replacement. Cable replacement instructions are on page 118.

### Replace Cable

The standard interface cable is attached to the scanner with a 10-pin modular connector. When properly seated, the connector is held in the scanner's handle by a flexible retention tab. The interface cable is designed to be field replaceable.

- Order replacement cables from Honeywell or from an authorized distributor.
- When ordering a replacement cable, specify the cable part number of the original interface cable.

### Replace an Interface Cable

- 1. Turn off the power to the host system.
- 2. Disconnect the scanner's cable from the terminal or computer.
- 3. Locate the small hole on the back of the scanner's handle. This is the cable release.
- 4. Straighten one end of a paper clip.
- Insert the end of the paper clip into the small hole and press in. This depresses the retention tab, releasing the connector. Pull the connector out while maintaining pressure on the paper clip, then remove the paper clip.
- 6. Replace with the new cable.
  Insert the connector into the opening and press firmly. The connector is keyed to go in only one way and will click into place.

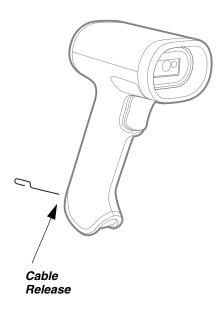

### Replace an Interface Cable in a Base

- 1. Turn the power to the host system OFF.
- 2. Disconnect the base's cable from the terminal or computer.
- 3. Turn the base upside down.

4. Pull the connector out while maintaining pressure on the connector release clip.

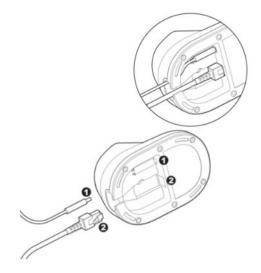

5. Replace with the new cable. Insert the connector into the opening and press firmly. The connector is keyed to go in only one way, and will click into place.

#### **Troubleshoot**

#### **Troubleshoot a Base**

**Note:** Visit the Services and Support section of our website (sps.honeywell.com) to check for the latest software for both the scanner and the base.

If your base is not functioning properly, review the following troubleshooting guidelines to try to isolate the problem.

#### Is the green LED on?

If the green LED isn't illuminated, check that:

- The scanner is correctly placed in the base.
- The power cable is connected properly and there is power at the power source.

#### **Troubleshoot a Cordless Scanner**

**Note:** Make sure that your scanner's battery is charged.

Visit the Services and Support section of our website (sps.honeywell.com) to check for the latest software for both the scanner and the base or Access Point.

#### Is the scanner having trouble reading your symbols?

If the scanner isn't reading symbols well, check that the symbols:

- Aren't smeared, rough, scratched, or exhibiting voids.
- Aren't coated with frost or water droplets on the surface.
- Are enabled in the base or Access Point to which the scanner connects.

#### Is the barcode displayed but not entered into the application?

The barcode is displayed on the host device correctly, but you still have to press a key to enter it (the Enter/Return key or the Tab key, for example).

You need to program a suffix. Programming a suffix enables the scanner to
output the barcode data plus the key you need (such as "CR") to enter the data
into your application. Refer to Prefix/Suffix Overview on page 125 for further
information.

#### The scanner won't read your barcode at all.

- Scan the sample barcodes in the back of this manual. If the scanner reads the sample barcodes, check that your barcode is readable.
- Verify that your barcode symbology is enabled (see Chapter 8).

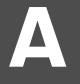

### REFERENCE CHARTS

### **Symbology Charts**

**Note:** "m" represents the AIM modifier character. Refer to International Technical Specification, Symbology Identifiers, for AIM modifier character details.

Prefix/Suffix entries for specific symbologies override the universal (All Symbologies, 99) entry.

Refer to Data Edit beginning on page 31 and Data Format beginning on page 37 for information about using Code ID and AIM ID.

### **Linear Symbologies**

|                                    | AIM |                        | Honeywell | l   |
|------------------------------------|-----|------------------------|-----------|-----|
| Linear Symbology                   | ID  | Possible modifiers (m) | ID        | Hex |
| All Symbologies                    |     |                        |           | 99  |
| Codabar                            | ]Fm | 0-1                    | а         | 61  |
| Code 11                            | ]H3 |                        | h         | 68  |
| Code 128                           | ]Cm | 0, 1, 2, 4             | j         | 6A  |
| Code 32 Pharmaceutical (PARAF)     | ]X0 |                        | <         | 3C  |
| Code 39 (supports Full ASCII mode) | ]Am | 0, 1, 3, 4, 5, 7       | b         | 62  |
| TCIF Linked Code 39 (TLC39)        | ]L2 |                        | Т         | 54  |
| Code 93 and 93i                    | ]Gm | 0-9, A-Z,<br>a-m       | i         | 69  |
| EAN                                | ]Em | 0, 1, 3, 4             | d         | 64  |
| EAN-13 (including Bookland EAN)    | ]E0 |                        | d         | 64  |
| EAN-13 with Add-On                 | ]E3 |                        | d         | 64  |
| EAN-13 with Extended Coupon Code   | ]E3 |                        | d         | 64  |
| EAN-8                              | ]E4 |                        | D         | 44  |

|                                 | AIM         |                           | Honey | well |
|---------------------------------|-------------|---------------------------|-------|------|
| Linear Symbology                | ID          | Possible modifiers (m)    | ID    | Hex  |
| EAN-8 with Add-On               | ]E3         |                           | D     | 44   |
| GS1                             |             |                           |       |      |
| GS1 DataBar                     | ]em         | 0                         | У     | 79   |
| GS1 DataBar Limited             | ]em         |                           | {     | 7B   |
| GS1 DataBar Expanded            | ]em         |                           | }     | 7D   |
| GS1-128                         | ]C1         |                           | I     | 49   |
| 2 of 5                          |             |                           |       |      |
| China Post (Hong Kong 2 of 5)   | ]XO         |                           | Q     | 51   |
| Interleaved 2 of 5              | ]lm         | 0, 1, 3                   | е     | 65   |
| Matrix 2 of 5                   | ]XO         |                           | m     | 6D   |
| NEC 2 of 5                      | ]XO         |                           | Υ     | 59   |
| Straight 2 of 5 IATA            | ]R <i>m</i> | 0, 1, 3                   | f     | 66   |
| Straight 2 of 5 Industrial      | ]S0         |                           | f     | 66   |
| MSI                             | ]M <i>m</i> | 0, 1                      | g     | 67   |
| Telepen                         | ]Bm         |                           | t     | 74   |
| UPC                             |             | 0, 1, 2, 3, 8, 9, A, B, C |       |      |
| UPC-A                           | ]EO         |                           | С     | 63   |
| UPC-A with Add-On               | ]E3         |                           | С     | 63   |
| UPC-A with Extended Coupon Code | ]E3         |                           | С     | 63   |
| UPC-E                           | ]E0         |                           | E     | 45   |
| UPC-E with Add-On               | JE3         |                           | E     | 45   |
| UPC-E1                          | ]XO         |                           | Е     | 45   |
| Add Honeywell Code ID           |             |                           |       | 5C80 |
| Add AIM Code ID                 |             |                           |       | 5C81 |
| Add Backslash                   |             |                           |       | 5C5C |
| Batch mode quantity             |             |                           | 5     | 35   |

### **2D Symbologies**

|                 | AIM |                        | Honeywell |     |
|-----------------|-----|------------------------|-----------|-----|
| 2D Symbology    | ID  | Possible modifiers (m) | ID        | Hex |
| All Symbologies |     |                        |           | 99  |
| Aztec Code      | ]zm | 0-9, A-C               | Z         | 7A  |

|                                      | AIM         | AIM                    |    | Honeywell |  |
|--------------------------------------|-------------|------------------------|----|-----------|--|
| 2D Symbology                         | ID          | Possible modifiers (m) | ID | Hex       |  |
| Chinese Sensible Code (Han Xin Code) | ]XO         |                        | Н  | 48        |  |
| Codablock A                          | ]06         | 0, 1, 4, 5, 6          | V  | 56        |  |
| Codablock F                          | ]O <i>m</i> | 0, 1, 4, 5, 6          | q  | 71        |  |
| Code 49                              | ]Tm         | 0, 1, 2, 4             | Į  | 6C        |  |
| Data Matrix                          | ]d <i>m</i> | 0-6                    | W  | 77        |  |
| Dot Code                             | JNO         |                        |    | 2E        |  |
| GS1                                  | ]e <i>m</i> | 0-3                    | у  | 79        |  |
| GS1 Composite                        | ]e <i>m</i> | 0-3                    | у  | 79        |  |
| GS1 DataBar Omnidirectional          | ]e <i>m</i> | 0-3                    | у  | 79        |  |
| MaxiCode                             | ]Um         | 0-3                    | Х  | 78        |  |
| PDF417                               | ]Lm         | 0-2                    | r  | 72        |  |
| MicroPDF417                          | ]Lm         | 0-5                    | R  | 52        |  |
| QR Code                              | ]Q <i>m</i> | 0-6                    | S  | 73        |  |
| Micro QR Code                        | ]Q <i>m</i> |                        | S  | 73        |  |

### **Postal Symbologies**

|                          | AIM |                        | Honeywell |     |
|--------------------------|-----|------------------------|-----------|-----|
| Postal Symbology         | ID  | Possible modifiers (m) | ID        | Hex |
| All Symbologies          |     |                        |           | 99  |
| Australian Post          | ]XO |                        | А         | 41  |
| British Post             | ]XO |                        | В         | 42  |
| Canadian Post            | ]XO |                        | С         | 43  |
| China Post               | ]XO |                        | Q         | 51  |
| InfoMail                 | ]XO |                        | ,         | 2c  |
| Intelligent Mail Barcode | ]XO |                        | М         | 4D  |
| Japanese Post            | ]XO |                        | J         | 4A  |
| KIX (Netherlands) Post   | ]XO |                        | K         | 4B  |
| Korea Post               | ]XO |                        | ?         | 3F  |
| Planet Code              | ]XO |                        | L         | 4C  |
| Postal-4i                | ]XO |                        | N         | 4E  |
| Postnet                  | ]XO |                        | Р         | 50  |

### **ASCII Conversion Chart (Code Page 1252)**

In keyboard applications, ASCII Control Characters can be represented in 3 different ways, as shown below. The CTRL+X function is OS and application dependent. The following table lists some commonly used Microsoft functionality. This table applies to U.S. style keyboards. Certain characters may differ depending on your Country Code/PC regional settings.

| Non-printable ASCII control characters |     |      | Keyboard Control + AS | CII (CTRL+X)                                  | Mode                 |  |
|----------------------------------------|-----|------|-----------------------|-----------------------------------------------|----------------------|--|
|                                        |     |      | Control + X Mode Off  | Windows Mode Control + X<br>Mode On (KBDCAS2) |                      |  |
| DEC                                    | HEX | Char | (KBDCASO)             | CTRL + X                                      | CTRL + X<br>function |  |
| 0                                      | 00  | NUL  | Reserved              | CTRL+ @                                       |                      |  |
| 1                                      | 01  | SOH  | NP Enter              | CTRL+ A                                       | Select all           |  |
| 2                                      | 02  | STX  | Caps Lock             | CTRL+ B                                       | Bold                 |  |
| 3                                      | 03  | ETX  | ALT Make              | CTRL+ C                                       | Сору                 |  |
| 4                                      | 04  | EOT  | ALT Break             | CTRL+ D                                       | Bookmark             |  |
| 5                                      | 05  | ENQ  | CTRL Make             | CTRL+ E                                       | Center               |  |
| 6                                      | 06  | ACK  | CTRL Break            | CTRL+ F                                       | Find                 |  |
| 7                                      | 07  | BEL  | Enter / Ret           | CTRL+ G                                       |                      |  |
| 8                                      | 08  | BS   | (Apple Make)          | CTRL+ H                                       | History              |  |
| 9                                      | 09  | HT   | Tab                   | CTRL+ I                                       | Italic               |  |
| 10                                     | 0A  | LF   | (Apple Break)         | CTRL+ J                                       | Justify              |  |
| 11                                     | 0B  | VT   | Tab                   | CTRL+ K                                       | hyperlink            |  |
| 12                                     | 0C  | FF   | Delete                | CTRL+ L                                       | list,<br>left align  |  |
| 13                                     | 0D  | CR   | Enter / Ret           | CTRL+ M                                       |                      |  |
| 14                                     | 0E  | so   | Insert                | CTRL+ N                                       | New                  |  |
| 15                                     | 0F  | SI   | ESC                   | CTRL+ O                                       | Open                 |  |
| 16                                     | 10  | DLE  | F11                   | CTRL+ P                                       | Print                |  |
| 17                                     | 11  | DC1  | Home                  | CTRL+ Q                                       | Quit                 |  |
| 18                                     | 12  | DC2  | PrtScn                | CTRL+ R                                       |                      |  |
| 19                                     | 13  | DC3  | Backspace             | CTRL+ S                                       | Save                 |  |
| 20                                     | 14  | DC4  | Back Tab              | CTRL+ T                                       |                      |  |
| 21                                     | 15  | NAK  | F12                   | CTRL+ U                                       |                      |  |
| 22                                     | 16  | SYN  | F1                    | CTRL+ V                                       | Paste                |  |
| 23                                     | 17  | ETB  | F2                    | CTRL+ W                                       |                      |  |
| 24                                     | 18  | CAN  | F3                    | CTRL+ X                                       |                      |  |
| 25                                     | 19  | EM   | F4                    | CTRL+ Y                                       |                      |  |
| 26                                     | 1A  | SUB  | F5                    | CTRL+ Z                                       |                      |  |
| 27                                     | 1B  | ESC  | F6                    | CTRL+ [                                       |                      |  |
| 28                                     | 1C  | FS   | F7                    | CTRL+\                                        |                      |  |
| 29                                     | 1D  | GS   | F8                    | CTRL+]                                        |                      |  |
| 30                                     | 1E  | RS   | F9                    | CTRL+ ^                                       |                      |  |
| 31                                     | 1F  | US   | F10                   | CTRL+ -                                       |                      |  |
| 127                                    | 7F  | Δ    | NP Enter              |                                               |                      |  |

### **Lower ASCII Reference Table**

**Note:** Windows Code page 1252 and lower ASCII use the same characters.

| DEC | HEX | Character       | DEC | HEX | Character | DEC | HEX | Character  |
|-----|-----|-----------------|-----|-----|-----------|-----|-----|------------|
| 32  | 20  | <space></space> | 64  | 40  |           | 96  | 60  | \ \        |
|     | 21  | <space></space> | 65  |     | @         | 96  | 61  |            |
| 33  | 21  | !               |     | 41  | A         |     |     | a          |
| 34  |     |                 | 66  | 42  | В         | 98  | 62  | b          |
| 35  | 23  | #               | 67  | 43  | С         | 99  | 63  | C          |
| 36  | 24  | \$              | 68  | 44  | D         | 100 | 64  | d          |
| 37  | 25  | %               | 69  | 45  | E         | 101 | 65  | е          |
| 38  | 26  | &               | 70  | 46  | F         | 102 | 66  | f          |
| 39  | 27  | '               | 71  | 47  | G         | 103 | 67  | g          |
| 40  | 28  | (               | 72  | 48  | Н         | 104 | 68  | h          |
| 41  | 29  | )               | 73  | 49  | I         | 105 | 69  | i          |
| 42  | 2A  | *               | 74  | 4A  | J         | 106 | 6A  | j          |
| 43  | 2B  | +               | 75  | 4B  | K         | 107 | 6B  | k          |
| 44  | 2C  | ,               | 76  | 4C  | L         | 108 | 6C  | 1          |
| 45  | 2D  | -               | 77  | 4D  | M         | 109 | 6D  | m          |
| 46  | 2E  |                 | 78  | 4E  | N         | 110 | 6E  | n          |
| 47  | 2F  | 1               | 79  | 4F  | 0         | 111 | 6F  | 0          |
| 48  | 30  | 0               | 80  | 50  | Р         | 112 | 70  | р          |
| 49  | 31  | 1               | 81  | 51  | Q         | 113 | 71  | q          |
| 50  | 32  | 2               | 82  | 52  | R         | 114 | 72  | r          |
| 51  | 33  | 3               | 83  | 53  | S         | 115 | 73  | s          |
| 52  | 34  | 4               | 84  | 54  | Т         | 116 | 74  | t          |
| 53  | 35  | 5               | 85  | 55  | U         | 117 | 75  | u          |
| 54  | 36  | 6               | 86  | 56  | V         | 118 | 76  | v          |
| 55  | 37  | 7               | 87  | 57  | W         | 119 | 77  | w          |
| 56  | 38  | 8               | 88  | 58  | X         | 120 | 78  | х          |
| 57  | 39  | 9               | 89  | 59  | Y         | 121 | 79  | у          |
| 58  | 3A  | :               | 90  | 5A  | Z         | 122 | 7A  | Z          |
| 59  | 3B  |                 | 91  | 5B  | -         | 123 | 7B  | {          |
| 60  | 3C  | ,               | 92  | 5C  | \         | 124 | 7C  | l          |
| 61  | 3D  | =               | 93  | 5D  | 1         | 125 | 7D  | 1          |
| 62  | 3E  | >               | 94  | 5E  | V 1       | 126 | 7E  | <i>y</i> ~ |
| 63  | 3F  | ?               | 95  | 5F  |           | 127 | 7F  | <u> </u>   |

| Extended ASCII Characters |     |         |       |                    |               |  |  |  |
|---------------------------|-----|---------|-------|--------------------|---------------|--|--|--|
| DEC                       | HEX | CP 1252 | ASCII | Alternate Extended | PS2 Scan Code |  |  |  |
| 128                       | 80  | €       | Ç     | up arrow ↑         | 0x48          |  |  |  |
| 129                       | 81  |         | ü     | down arrow ↓       | 0x50          |  |  |  |
| 130                       | 82  | ,       | é     | right arrow →      | 0x4B          |  |  |  |
| 131                       | 83  | f       | â     | left arrow ←       | 0x4D          |  |  |  |
| 132                       | 84  | ,,      | ä     | Insert             | 0x52          |  |  |  |
| 133                       | 85  |         | à     | Delete             | 0x53          |  |  |  |
| 134                       | 86  | †       | å     | Home               | 0x47          |  |  |  |
| 135                       | 87  | ‡       | ç     | End                | 0x4F          |  |  |  |
| 136                       | 88  | ^       | ê     | Page Up            | 0x49          |  |  |  |
| 137                       | 89  | %       | ë     | Page Down          | 0x51          |  |  |  |
| 138                       | 8A  | Š       | è     | Right ALT          | 0x38          |  |  |  |
| 139                       | 8B  | (       | ï     | Right CTRL         | 0x1D          |  |  |  |

| Extend | led ASCI | I Character | s (Continu | ıed)                           |               |
|--------|----------|-------------|------------|--------------------------------|---------------|
| DEC    | HEX      | CP 1252     | ASCII      | Alternate Extended             | PS2 Scan Code |
| 140    | 8C       | Œ           | î          | Reserved                       | n/a           |
| 141    | 8D       |             | ì          | Reserved                       | n/a           |
| 142    | 8E       | Ž           | Ä          | Numeric Keypad Enter           | 0x1C          |
| 143    | 8F       | _           | Å          | Numeric Keypad /               | 0x35          |
| 144    | 90       |             | É          | F1                             | 0x3B          |
| 145    | 91       |             | æ          | F2                             | 0x3C          |
| 146    | 92       | ,           | Æ          | F3                             | 0x3D          |
| 147    | 93       | и           | ô          | F4                             | 0x3E          |
| 148    | 94       | "           | Ö          | F5                             | 0x3F          |
| 149    | 95       |             | ò          | F6                             | 0x40          |
| 150    | 96       | -           | û          | F7                             | 0x40          |
| 151    | 97       |             | ù          | F8                             | 0x42          |
| 152    | 98       | ~           |            | F9                             | 0x42<br>0x43  |
| 153    | 99       | TM          | ÿ<br>Ö     | F10                            |               |
| 154    | 99<br>9A | š           | ΰ          | F10                            | 0x44          |
|        |          |             |            |                                | 0x57          |
| 155    | 9B       | >           | ¢          | F12                            | 0x58          |
| 156    | 9C       | œ           | £          | Numeric Keypad +               | 0x4E          |
| 157    | 9D       |             | ¥          | Numeric Keypad -               | 0x4A          |
| 158    | 9E       | Ž           | Pts        | Numeric Keypad *               | 0x37          |
| 159    | 9F       | Ÿ           | f          | Caps Lock                      | 0x3A          |
| 160    | A0       |             | á          | Num Lock                       | 0x45          |
| 161    | A1       | i           | ĺ          | Left Alt                       | 0x38          |
| 162    | A2       | ¢           | ó          | Left Ctrl                      | 0x1D          |
| 163    | A3       | £           | ú          | Left Shift                     | 0x2A          |
| 164    | A4       | n           | ñ          | Right Shift                    | 0x36          |
| 165    | A5       | ¥           | Ñ          | Print Screen                   | n/a           |
| 166    | A6       | 1           | а          | Tab                            | 0x0F          |
| 167    | A7       | §           | 0          | Shift Tab                      | 0x8F          |
| 168    | A8       |             | خ          | Enter                          | 0x1C          |
| 169    | A9       | ©           | г          | Esc                            | 0x01          |
| 170    | AA       | а           | 7          | Alt Make                       | 0x36          |
| 171    | AB       | <b>«</b>    | 1/2        | Alt Break                      | 0xB6          |
| 172    | AC       | ٦           | 1/4        | Control Make                   | 0x1D          |
| 173    | AD       |             | i          | Control Break                  | 0x9D          |
| 174    | AE       | ®           | <b>«</b>   | Alt Sequence with 1 Character  | 0x36          |
| 175    | AF       |             | »          | Ctrl Sequence with 1 Character | 0x1D          |
| 176    | B0       | ۰           | 333        |                                |               |
| 177    | B1       | ±           |            |                                |               |
| 178    | B2       | 2           |            |                                |               |
| 179    | B3       | 3           |            |                                |               |
| 180    | B4       | ,           | H          |                                |               |
| 181    | B5       | μ           | 14         |                                |               |
| 182    | B6       | ¶           | 1          |                                |               |
| 183    | B7       |             | Τ"         |                                |               |
| 184    | B8       | ,           | 1          |                                |               |
| 185    | B9       | 1           | 1          |                                |               |
| 186    | BA       | 0           | T ii       |                                |               |
| 187    | BB       | »           | 1 1        |                                |               |
| 188    | BC       | 1/4         | L L        |                                |               |
| 189    | BD       | 1/2         | Ш          |                                |               |
| 190    | BE       | 3/4         | ]          |                                |               |
| 191    | BF       | ¿           |            |                                |               |
| 192    | C0       | À           | 1          |                                |               |
| 193    | C1       | Á           | 1          |                                |               |
| 193    | U        | Α           |            |                                |               |

| Extende | xtended ASCII Characters (Continued) |         |                                            |                    |               |  |  |  |  |
|---------|--------------------------------------|---------|--------------------------------------------|--------------------|---------------|--|--|--|--|
| DEC     | HEX                                  | CP 1252 |                                            | Alternate Extended | PS2 Scan Code |  |  |  |  |
| 194     | C2                                   | Â       |                                            |                    |               |  |  |  |  |
| 195     | C3                                   | Ã       | <u>T</u><br>   -                           |                    |               |  |  |  |  |
| 196     | C4                                   | Ä       | 1_                                         |                    |               |  |  |  |  |
| 197     | C5                                   | Å       | í                                          |                    |               |  |  |  |  |
| 198     | C6                                   | Æ       | <u> </u>                                   |                    |               |  |  |  |  |
| 199     | C7                                   | Ç       | 1 1                                        |                    |               |  |  |  |  |
| 200     | C8                                   | È       | <u>L</u>                                   |                    |               |  |  |  |  |
| 201     | C9                                   | É       | F                                          |                    |               |  |  |  |  |
| 202     | CA                                   | Ê       | <u>                                   </u> |                    |               |  |  |  |  |
| 203     | СВ                                   | Ë       | <b>-</b>                                   |                    |               |  |  |  |  |
| 204     | CC                                   | ì       | ╠                                          |                    |               |  |  |  |  |
| 205     | CD                                   | ĺ       | 1=                                         |                    |               |  |  |  |  |
| 206     | CE                                   | î       | #                                          |                    |               |  |  |  |  |
| 207     | CF                                   | ĭ       | <u> </u>                                   |                    |               |  |  |  |  |
| 208     | D0                                   | Ð       | Ш                                          |                    |               |  |  |  |  |
| 209     | D1                                   | Ñ       | ₹                                          |                    |               |  |  |  |  |
| 210     | D2                                   | Ò       |                                            |                    |               |  |  |  |  |
| 211     | D3                                   | Ó       | T                                          |                    |               |  |  |  |  |
| 212     | D4                                   | Ô       | F                                          |                    |               |  |  |  |  |
| 213     | D5                                   | Õ       | F                                          |                    |               |  |  |  |  |
| 214     | D6                                   | Ö       | T <sub>r</sub>                             |                    |               |  |  |  |  |
| 215     | D7                                   | ×       | <del> </del>                               |                    |               |  |  |  |  |
| 216     | D8                                   | Ø       | T#                                         |                    |               |  |  |  |  |
| 217     | D9                                   | Ù       | ]                                          |                    |               |  |  |  |  |
| 218     | DA                                   | Ú       | Г                                          |                    |               |  |  |  |  |
| 219     | DB                                   | Û       |                                            |                    |               |  |  |  |  |
| 220     | DC                                   | Ü       |                                            |                    |               |  |  |  |  |
| 221     | DD                                   | Ý       |                                            |                    |               |  |  |  |  |
| 222     | DE                                   | Þ       |                                            |                    |               |  |  |  |  |
| 223     | DF                                   | ß       |                                            |                    |               |  |  |  |  |
| 224     | E0                                   | à       | α                                          |                    |               |  |  |  |  |
| 225     | E1                                   | á       | ß                                          |                    |               |  |  |  |  |
| 226     | E2                                   | â       | Γ                                          |                    |               |  |  |  |  |
| 227     | E3                                   | ã       | π                                          |                    |               |  |  |  |  |
| 228     | E4                                   | ä       | Σ                                          |                    |               |  |  |  |  |
| 229     | E5                                   | å       | σ                                          |                    |               |  |  |  |  |
| 230     | E6                                   | æ       | μ                                          |                    |               |  |  |  |  |
| 231     | E7                                   | ç       | Т                                          |                    |               |  |  |  |  |
| 232     | E8                                   | è       | Φ                                          |                    |               |  |  |  |  |
| 233     | E9                                   | é       | Θ                                          |                    |               |  |  |  |  |
| 234     | EA                                   | ê       | Ω                                          |                    |               |  |  |  |  |
| 235     | EB                                   | ë       | δ                                          |                    |               |  |  |  |  |
| 236     | EC                                   | ì       | ∞                                          |                    |               |  |  |  |  |
| 237     | ED                                   | ĺ       | φ                                          |                    |               |  |  |  |  |
| 238     | EE                                   | î       | 3                                          |                    |               |  |  |  |  |
| 239     | EF                                   | ï       | Λ                                          |                    |               |  |  |  |  |
| 240     | F0                                   | ð       | Ξ                                          |                    |               |  |  |  |  |
| 241     | F1                                   | ñ       | ±                                          |                    |               |  |  |  |  |
| 242     | F2                                   | ò       | ≥                                          |                    |               |  |  |  |  |
| 243     | F3                                   | ó       | ≤                                          |                    |               |  |  |  |  |
| 244     | F4                                   | ô       |                                            |                    |               |  |  |  |  |
| 245     | F5                                   | õ       | J                                          |                    |               |  |  |  |  |
| 246     | F6                                   | Ö       | ÷                                          |                    |               |  |  |  |  |
| 247     | F7                                   | ÷       | *                                          |                    |               |  |  |  |  |

| Extend | Extended ASCII Characters (Continued) |         |       |                    |               |  |  |  |  |
|--------|---------------------------------------|---------|-------|--------------------|---------------|--|--|--|--|
| DEC    | HEX                                   | CP 1252 | ASCII | Alternate Extended | PS2 Scan Code |  |  |  |  |
| 248    | F8                                    | Ø       | 0     |                    |               |  |  |  |  |
| 249    | F9                                    | ù       |       |                    |               |  |  |  |  |
| 250    | FA                                    | ú       | -     |                    |               |  |  |  |  |
| 251    | FB                                    | û       | V     |                    |               |  |  |  |  |
| 252    | FC                                    | ü       | n     |                    |               |  |  |  |  |
| 253    | FD                                    | ý       | 2     |                    |               |  |  |  |  |
| 254    | FE                                    | þ       | -     |                    |               |  |  |  |  |
| 255    | FF                                    | ÿ       |       |                    |               |  |  |  |  |

### ISO 2022/ISO 646 Character Replacements

Code pages define the mapping of character codes to characters. If the data received does not display with the proper characters, it may be because the barcode being scanned was created using a code page that is different from the one the host program is expecting. If this is the case, select the code page with which the barcodes were created. The data characters should then appear properly.

| Code Page Selection Method/<br>Country                                         | Standard         | Keyboard<br>Country | Honeywell<br>Code<br>Page<br>Option |
|--------------------------------------------------------------------------------|------------------|---------------------|-------------------------------------|
| United States<br>(standard ASCII)                                              | ISO/IEC 646-IRV  | n/a                 | 1                                   |
| Automatic National Character<br>Replacement                                    | ISO/IEC 2022     | n/a                 | 2 (default)                         |
| Binary Code page                                                               | n/a              | n/a                 | 3                                   |
| Default "Automatic National Character<br>Page options for Code128, Code 39 and |                  | ct the below Honey  | well Code                           |
| United States                                                                  | ISO/IEC 646-06   | 0                   | 1                                   |
| Canada                                                                         | ISO /IEC 646-121 | 54                  | 95                                  |
| Canada                                                                         | ISO /IEC 646-122 | 18                  | 96                                  |
| Japan                                                                          | ISO/IEC 646-14   | 28                  | 98                                  |
| China                                                                          | ISO/IEC 646-57   | 92                  | 99                                  |
| Great Britain (UK)                                                             | ISO /IEC 646-04  | 7                   | 87                                  |
| France                                                                         | ISO /IEC 646-69  | 3                   | 83                                  |
| Germany                                                                        | ISO/IEC646-21    | 4                   | 84                                  |
| Switzerland                                                                    | ISO /IEC 646-CH  | 6                   | 86                                  |
| Sweden / Finland (extended Annex C)                                            | ISO/IEC 646-11   | 2                   | 82                                  |
| Ireland                                                                        | ISO /IEC 646-207 | 73                  | 97                                  |
| Denmark                                                                        | ISO/IEC 646-08   | 8                   | 88                                  |
| Norway                                                                         | ISO/IEC 646-60   | 9                   | 94                                  |
| Italy                                                                          | ISO/IEC 646-15   | 5                   | 85                                  |
| Portugal                                                                       | ISO/IEC 646-16   | 13                  | 92                                  |

| Code Page Selection Method/<br>Country | Standard       | Keyboard<br>Country | Honeywell<br>Code<br>Page<br>Option |  |
|----------------------------------------|----------------|---------------------|-------------------------------------|--|
| Spain                                  | ISO/IEC 646-17 | 10                  | 90                                  |  |
| Spain                                  | ISO/IEC 646-85 | 51                  | 91                                  |  |

| Dec     |                     |                       | 35                                            | 36 | 64 | 91 | 92 | 93 | 94 | 96 | 123 | 124 | 125 | 126 |
|---------|---------------------|-----------------------|-----------------------------------------------|----|----|----|----|----|----|----|-----|-----|-----|-----|
| Hex     |                     |                       | 23                                            | 24 | 40 | 5B | 5C | 5D | 5E | 60 | 7B  | 7C  | 7D  | 7E  |
| US      | 0                   | 1                     | #                                             | \$ | @  | [  | ١  | ]  | ۸  | •  | {   | - 1 | }   | ~   |
| CA      | 54                  | 95                    | #                                             | \$ | à  | â  | ç  | ê  | î  | ô  | é   | ù   | è   | û   |
| CA      | 18                  | 96                    | #                                             | \$ | à  | â  | ç  | ê  | É  | ô  | é   | ù   | è   | û   |
| JP      | 28                  | 98                    | #                                             | \$ | @  | [  | ¥  | ]  | ۸  | `  | {   |     | }   | -   |
| CN      | 92                  | 99                    | #                                             | ¥  | @  | [  | ١  | ]  | ۸  | `  | {   | - 1 | }   | -   |
| GB      | 7                   | 87                    | £                                             | \$ | @  | [  | \  | ]  | ۸  | `  | {   |     | }   | ~   |
| FR      | 3                   | 83                    | £                                             | \$ | à  | ٥  | ç  | §  | ۸  | μ  | é   | ù   | è   |     |
| DE      | 4                   | 84                    | #                                             | \$ | §  | Ä  | Ö  | Ü  | ۸  | `  | ä   | Ö   | ü   | ß   |
| СН      | 6                   | 86                    | ù                                             | \$ | à  | é  | ç  | ê  | î  | ô  | ä   | Ö   | ü   | û   |
| SE/FI   | 2                   | 82                    | #                                             | ¤  | É  | Ä  | Ö  | Å  | Ü  | é  | ä   | Ö   | å   | ü   |
| DK      | 8                   | 88                    | #                                             | \$ | @  | Æ  | Ø  | Å  | ۸  | `  | æ   | Ø   | å   | ~   |
| NO      | 9                   | 94                    | #                                             | \$ | @  | Æ  | Ø  | Å  | ۸  | `  | æ   | Ø   | å   | -   |
| IE      | 73                  | 97                    | £                                             | \$ | Ó  | É  | ĺ  | Ú  | Á  | ó  | é   | í   | ú   | á   |
| IT      | 5                   | 85                    | £                                             | \$ | §  | ٥  | ç  | é  | ۸  | ù  | à   | ò   | è   | ì   |
| PT      | 13                  | 92                    | #                                             | \$ | §  | Ã  | Ç  | Õ  | ۸  | `  | ã   | ç   | õ   | ٥   |
| ES      | 10                  | 90                    | #                                             | \$ | §  | i  | Ñ  | غ  | ۸  | `  | o   | ñ   | ç   | ~   |
| ES      | 51                  | 91                    | #                                             | \$ |    | i  | Ñ  | Ç  | غ  | `  | ,   | ñ   | ç   |     |
| COUNTRY | Country<br>Keyboard | Honeywell<br>CodePage | ISO / IEC 646 National Character Replacements |    |    |    |    |    |    |    |     |     |     |     |

### **Keyboard Key References**

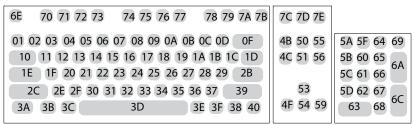

104 Key U.S. Style Keyboard

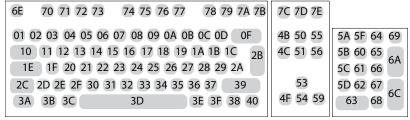

105 Key European Style Keyboard

### **SAMPLE SYMBOLS**

UPC-A

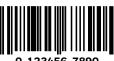

Interleaved 2 of 5

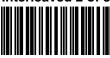

**EAN-13** 

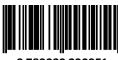

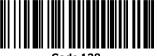

Code 39

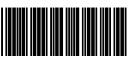

Codabar

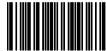

A13579B

Code 93

Straight 2 of 5 Industrial

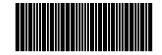

Matrix 2 of 5

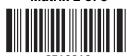

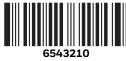

**PDF417** 

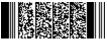

**Car Registration** 

**RSS-14** 

**Postnet** Zip Code

### SAMPLE SYMBOLS (CONTINUED)

**Data Matrix** 

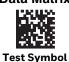

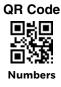

**MaxiCode** 

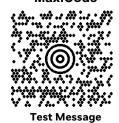

Micro PDF417

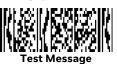

4-CB (4-State Customer Barcode)

- ԱրվիլիգիրԱլԱնիրըԱԱրգորՍիկրը ||||լուսկ|ԱԱլիգԱլ

01,234,567094,987654321,01234567891

ID-tag (UPU 4-State)

### PROGRAMMING CHART

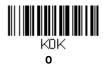

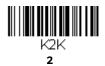

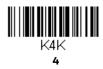

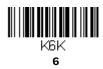

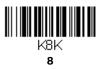

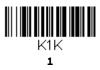

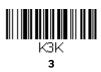

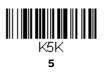

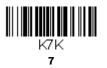

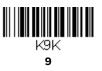

### PROGRAMMING CHART (CONTINUED)

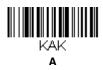

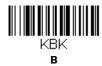

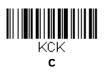

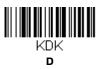

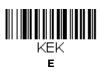

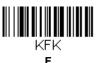

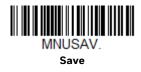

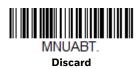

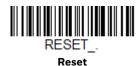

**Note:** If you make an error while scanning the letters or digits (before scanning **Save**), scan **Discard**, scan the correct letters or digits, and **Save** again.

Honeywell 855 S. Mint St. Charlotte, NC 28202

sps.honeywell.com